## Alcatel **OmniPCX** *Office* **Alcatel 4038/4039/4068**

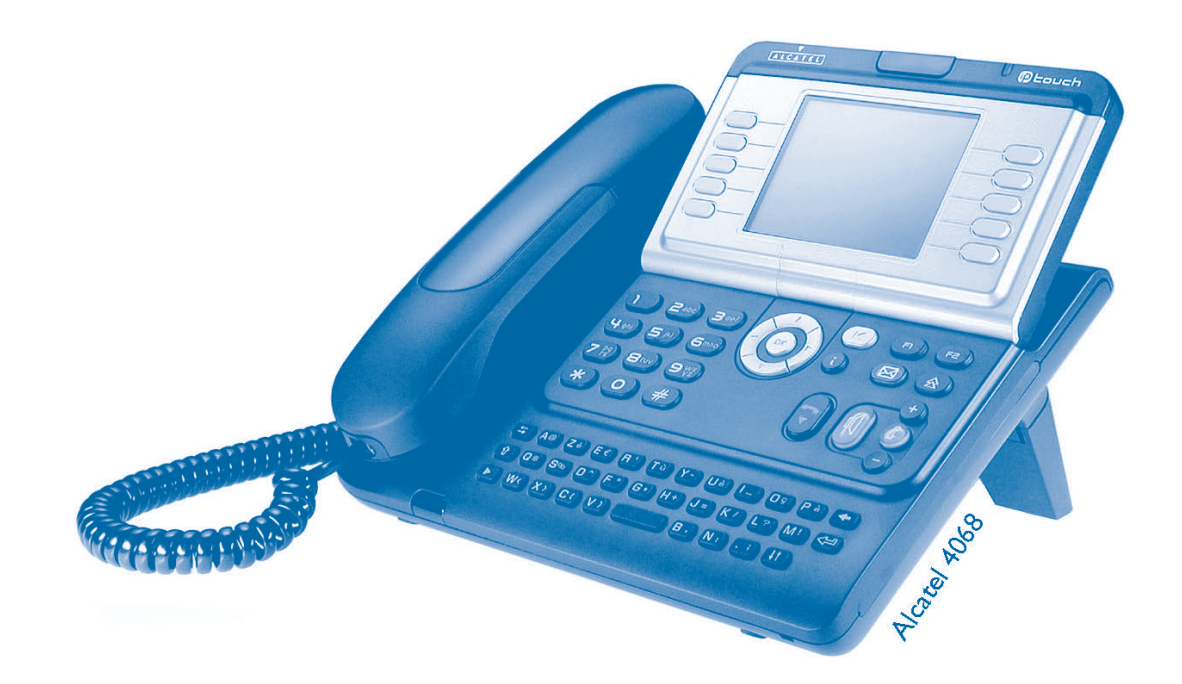

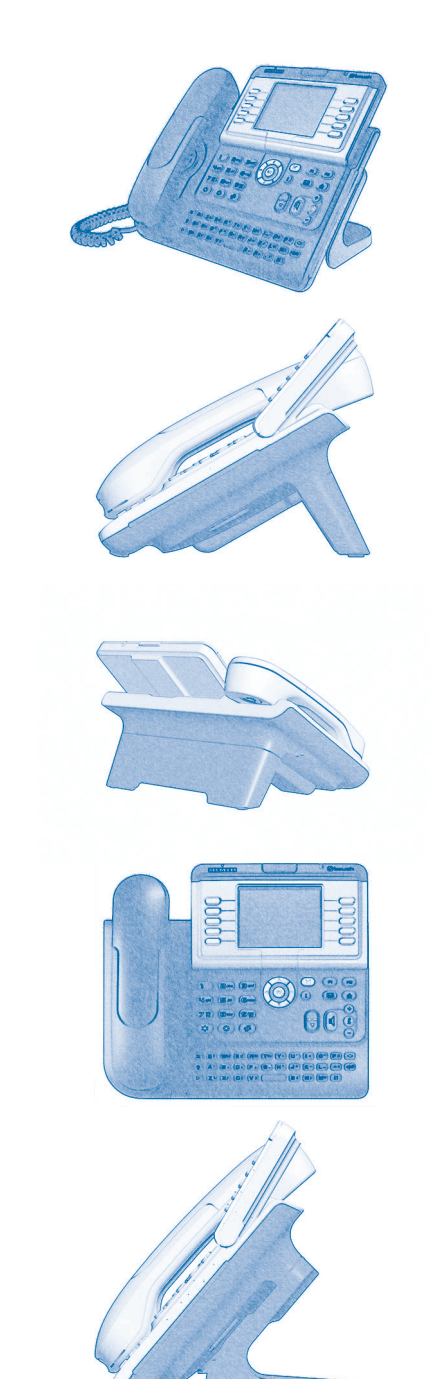

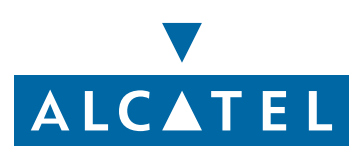

## *Gebruikershandleiding*

#### Inleiding

Hartelijk dank voor het vertrouwen dat u in **Alcatel** stelt met uw keuze voor een telefoon uit de 4038/4039/4068-serie. Dankzij de nieuwe ergonomische vormgeving zorgt het digitale Alcatel 4038/4039/4068-toestel voor nog meer gebruiksgemak.

- Via een groot display kunt u met toetsen en een navigator de telefoon gebruiken, configureren en programmeren,
- een comfortabele hoorn: ergonomische vorm en vaste grip, dankzij het gebruik van flexibele materialen,
- audiotoetsen (versterkte geluidsweergave, hands-free...) voor een dagelijks gebruiksgemak,
- een praktisch alfabetisch toetsenbord om uw gesprekspartners via hun naam op te kunnen bellen.

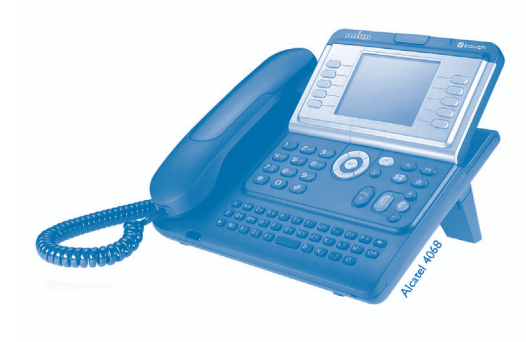

#### **Gebruiksaanwiizing • Acties • Toetsenbord**Hoorn opnemen. The contract of the city of the Cijfer-toetsenbord.  $2^{13}$ Ophangen. Alfabetisch toetsenbord. Specifieke toets van het cijfer-**2**toetsenbord.**• Navigator** OK De navigatietoets naar boven, naar beneden, naar links of naar rechts verplaatsen. Hiermee gaat u een niveau terug (kort indrukken) of terug naar de homepage (lang indrukken); Tijdens de verbinding kunt u hiermee naar verschillende pagina's (zoals Menu en Pers.) en naar  $\left( \blacktriangleleft$ de telefoonschermen gaan. **Display en displaytoetsen • Audiotoetsen** Gedeeltelijke weergave van het display. Versterkte geluidsweergave via speaker, Jan Jansen hands-free. Displaytoets. Instelling: "zachter". … Ô Instelling: "harder". **• Programmeerbare toetsen en iconen • Overige vaste toetsen** Directtoets. Vaste toets. Bij een toets behorende icoon. **Communist Communist Communist Communist Communist Communist Communist Communist Communist Communist Communist Communist Communist Communist Communist Communist Communist Communist Communist** Toets voor toegang tot voicemail. (区 **• Overige gebruikte symbolen** menuBetekent dat u de functie kunt gebruiken vanaf de pagina Menu. Betekent dat u de functie kunt gebruiken vanaf de pagina Pers. pers. infoBetekent dat u de functie kunt gebruiken vanaf de pagina Info.  $\blacktriangledown$ Betekent dat de functie moet worden geprogrammeerd. Raadpleeg zo nodig de installateur. Deze symbolen kunnen aangevuld worden door kleine iconen of tekst.

#### *Inhoud*

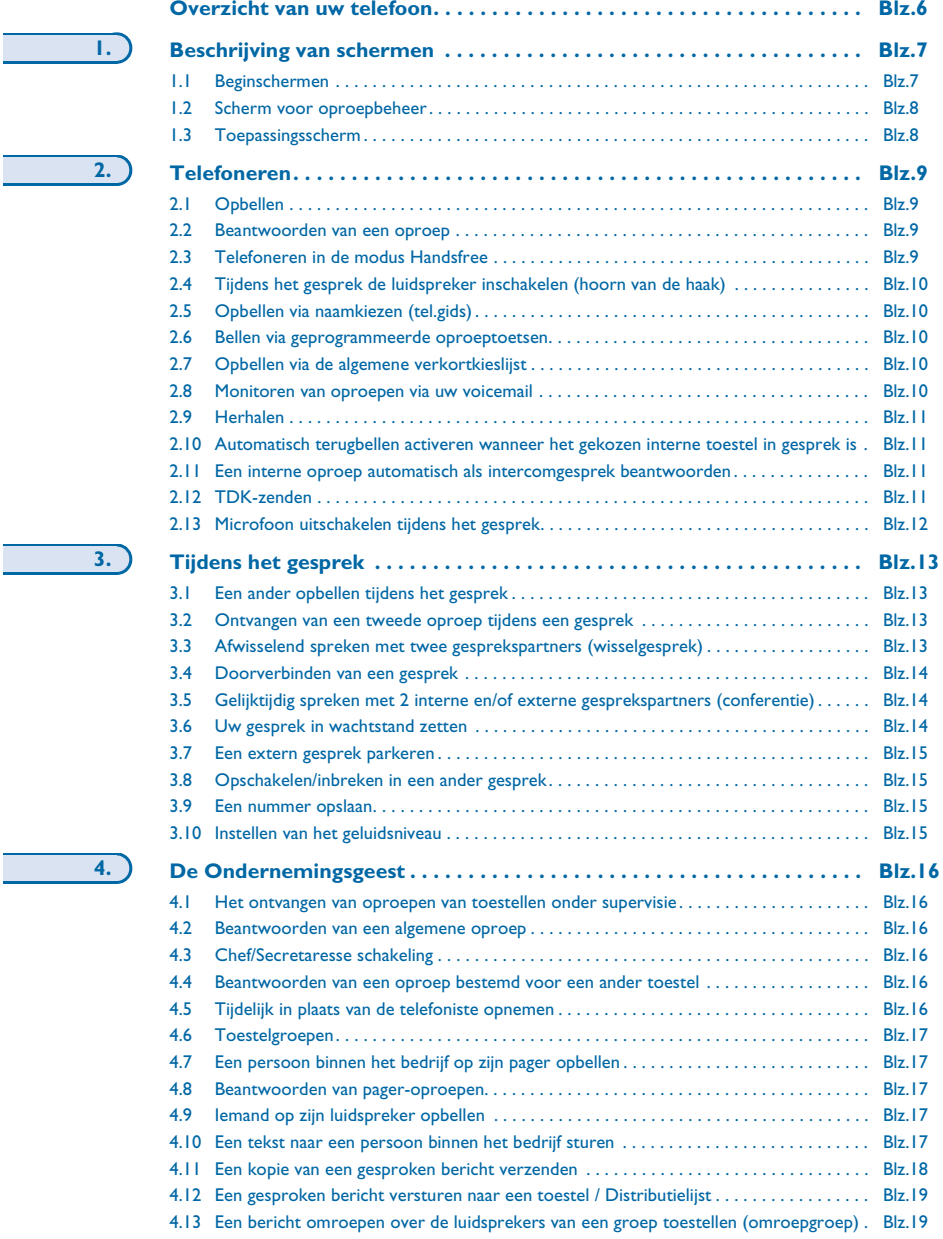

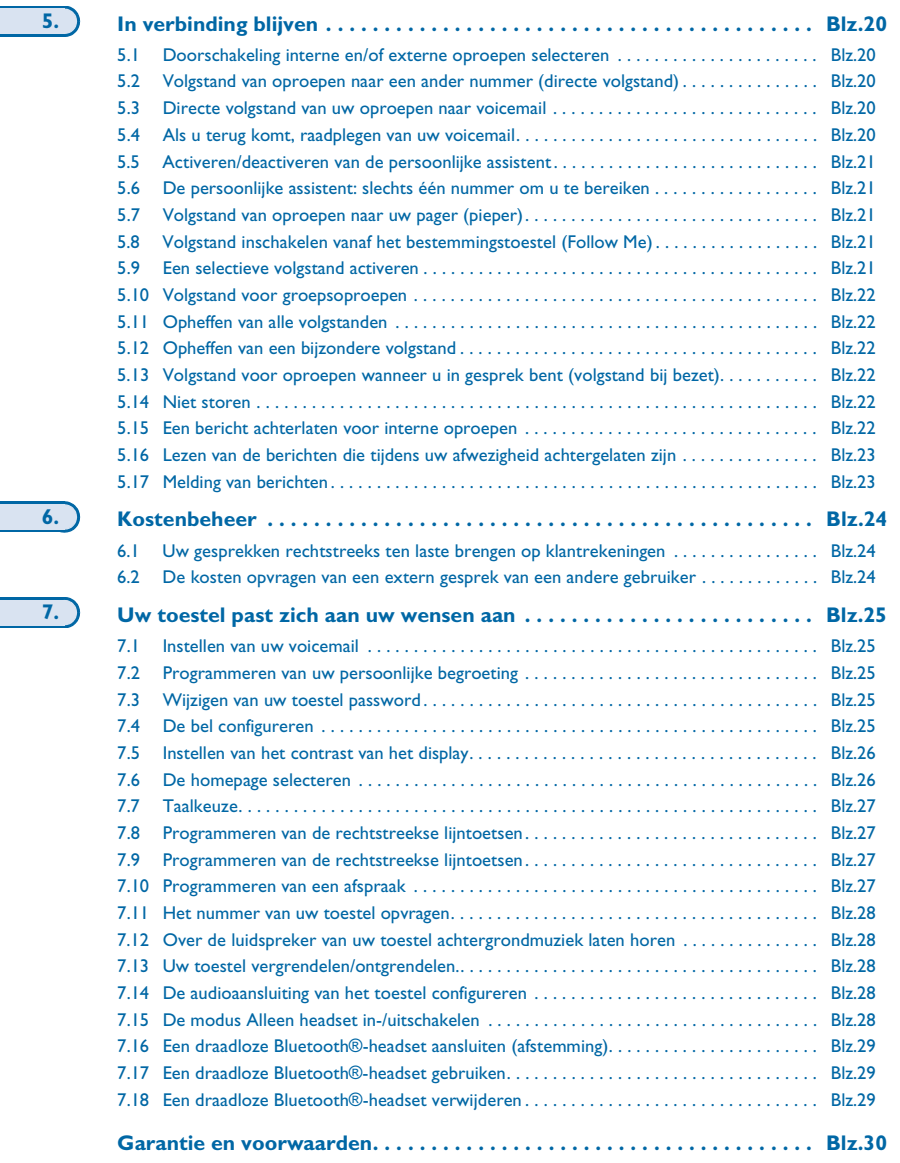

**7.**

## *Overzicht van uw telefoon*

<span id="page-5-0"></span>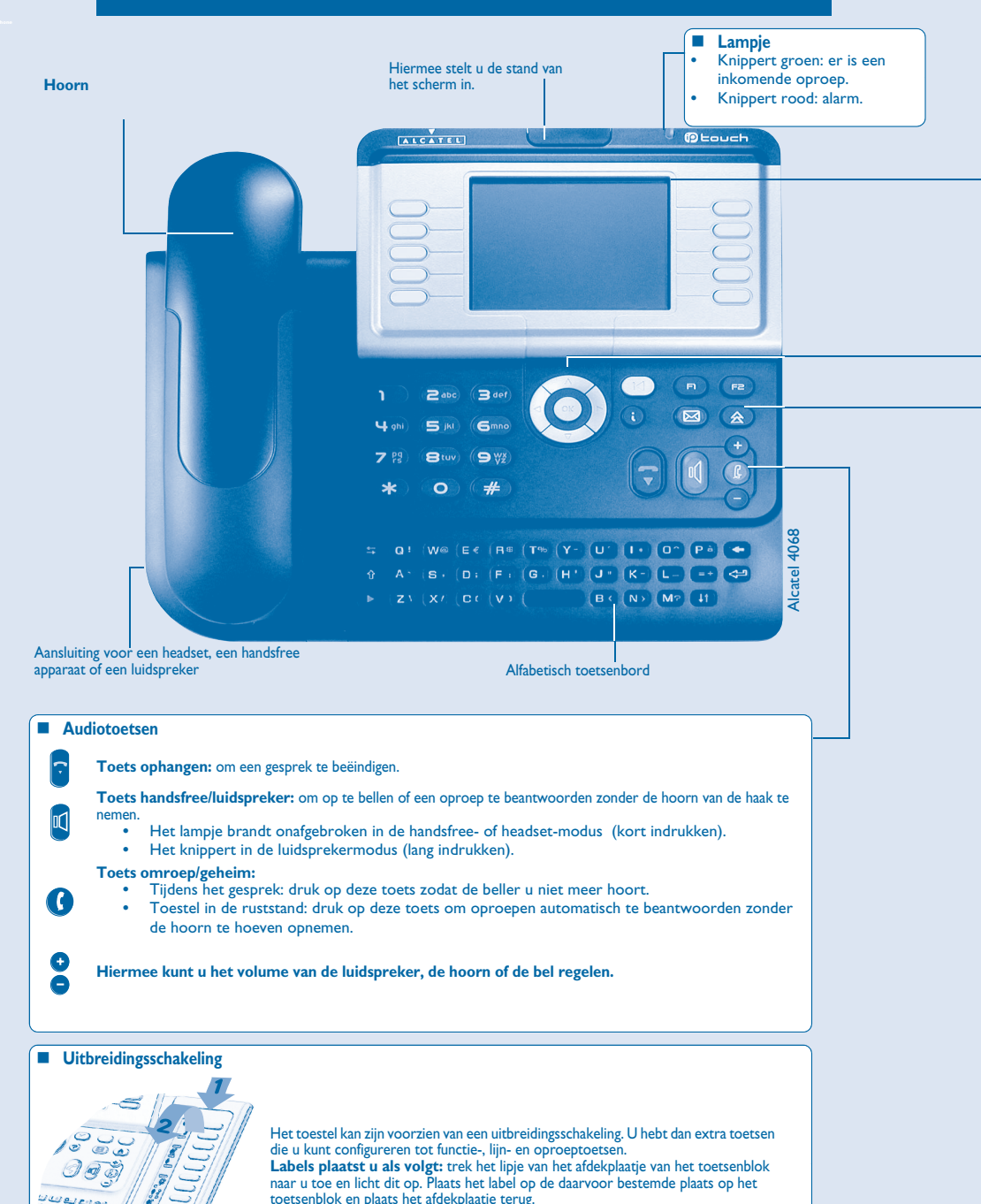

الا المالي العالمية<br>بالقناطة التي تصالحية<br>القناطة التي تصالح

#### **Display en displaytoetsen** Hier vindt u informatie over de communicatiemogelijkheden en de functies die u met de tien toetsen op het scherm ter beschikking hebt. **Pictogram doorschakeling:** wanneer u op de toets bij dit pictogram drukt, kunt u de doorschakelfunctie programmeren Ĉ of wijzigen.  $\Omega$ **Headset aangesloten. Afspraak geprogrammeerd.**  $\mathcal{D}$ **Stilte-modus ingeschakeld. Toestel vergrendeld.**  $\overline{\phantom{a}}$ **Displaytoetsen:** als u een displaytoets indrukt, activeert u de bijbehorende functie op het scherm. **Navigatie OK-toets:** hiermee kunt u tijdens het programmeren en configureren de verschillende keuzen en suggesties  $\circledcirc$ valideren. $\mathbf O$ **Navigatietoets links-rechts:** hiermee kunt u van de ene pagina naar de andere gaan.  $\bigcirc$ **Navigatietoets omhoog-omlaag:** hiermee kunt u door een pagina bladeren. **Toets terug/home:** hiermee gaat u een niveau terug (kort indrukken) of terug naar de homepage (lang indrukken) ;  $\left( \blacktriangle \right)$ Tijdens de verbinding kunt u hiermee naar verschillende homepages (o.a. Menu en Info) en naar de telefoonschermen. **Homepages**  $0000$ Pagina menu: hier vindt u alle functies en toepassingen die met behulp van de toetsen  $\blacklozenge$  **pers. info menu**bij de labels kunnen worden gebruikt. loan Douzo Denis Laure **Pagina pers.:** hier vindt u de lijn- en oproeptoetsen die direct kunnen worden gepro-Paul Durand Pascal Mante grammeerd. **Pagina info:** hier vindt u alle informatie over de telefoon en de staat van de functies: naam, telefoonnummer, aantal berichten, status van de doorschakeling, vergaderoproep, enzovoort. **Presentatie van oproepen** U **Inkomende oproep. Actieve verbinding**  $0800$  $0.898$ **GER**  $\sqrt{a}$ <u> जुनि</u>  $\sqrt{2}$ 0790676707 0790676707 000347 00:03:47  $\mathbb{R}$ **Oproep in wachtstand\*.**  $0A0R$ 0790676707 S **S**  $\mathscr{U}$ Bij twee gelijktijdige oproepen is het mogelijk om van de ene naar **Navigatietoets links-rechts:** hiermee kunt u oproepen de andere oproep te schakelen door de toetsen die bij die oproep raadplegen. horen, in te drukken. **Functietoetsen en programmeerbare toetsen Informatietoets:** hiermee krijgt u informatie over de functies van de pagina 'Menu' en voor het programmeren van de  $\mathbf 0$ toetsen van de pagina 'Pers.'.

**Via de toets Berichten komt u bij de verschillende berichtenservices:** wanneer deze toets knippert, is er een nieuw gesproken of tekstbericht.

 $\triangle$ **Toets nummerherhaling:** hiermee kunt u het laatst gekozen nummer herhalen.

> **Programmeerbare toets (Toetsen f1 en f2)** het indicatielampje brandt als de bij de toets behorende functie is geactiveerd.

**6**

 $\circledR$ 

#### 1*Beschrijving van schermen*

#### <span id="page-6-1"></span><span id="page-6-0"></span> $1.1$ Beginschermen

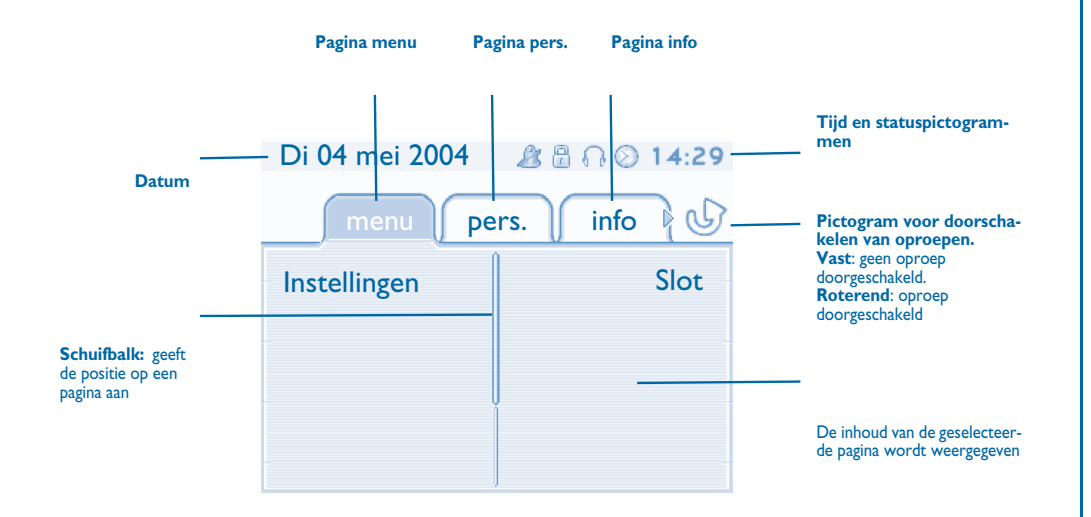

 **Pagina menu:** hier vindt u alle functies en toepassingen die met behulp van de toetsen bij de labels kunnen worden gebruikt. Op deze pagina kunt u onder meer de bel en het contrast van het scherm afstellen, afspraken programmeren, het toestel vergrendelen, de standaardpagina definiëren en de voicemail configureren. Bovendien hebt u hier toegang tot speciale telefoonfuncties, zoals het weergeven van de laatste tien gebelde nummers of het onderscheppen van oproepen.

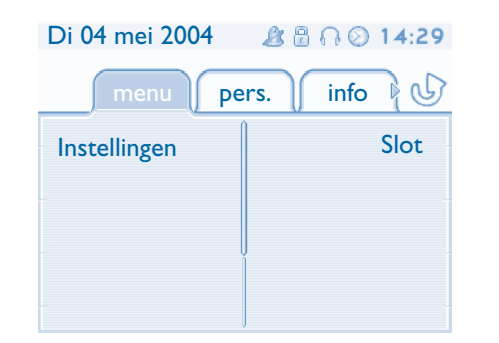

 **Pagina pers.:** Hier vindt u de lijn- en oproeptoetsen die direct kunnen worden geprogrammeerd. Met de navigatietoets omhoog-omlaag kunt u naar alle directe oproeptoetsen, die niet standaard worden weergegeven, navigeren. Toetsen voor directe oproepen kunnen met behulp van de informatietoets worden geprogrammeerd en gewijzigd.

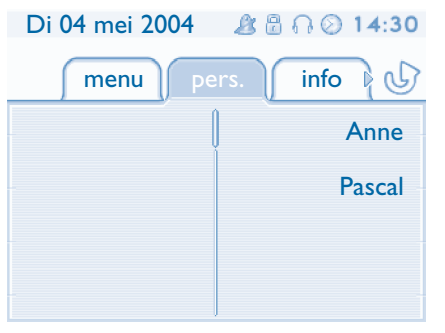

**Pagina info:** Hier vindt u alle informatie over de telefoon en de staat van de functies: naam, telefoonnummer, aantal berichten, status van de doorschakeling, vergaderoproep, enzovoort.

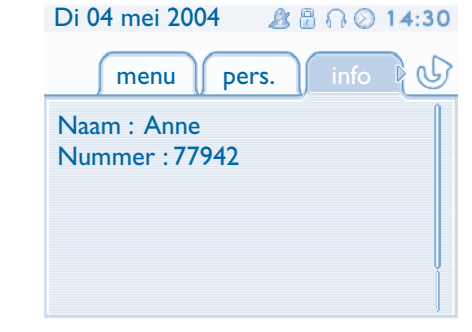

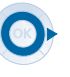

OK

**Navigatietoets links-rechts:** hiermee kunt u van de ene pagina naar de andere gaan.

**Navigatietoets omhoog-omlaag:** hiermee kunt u door een pagina bladeren.

## *Beschrijving van schermen*

<span id="page-7-0"></span>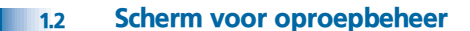

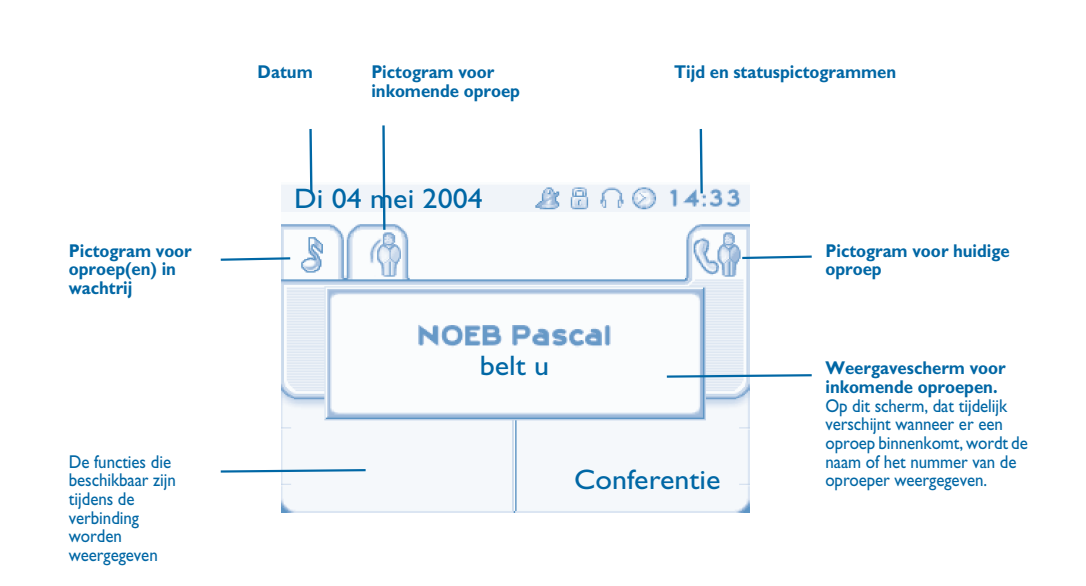

Elk tabblad komt overeen met een oproep waarvan de status wordt weergegeven door het bijbehorende pictogram (actief, in wachtrij, nieuwe oproep). Tijdens de verbinding kunt u de navigatietoets links-rechts gebruiken om de oproepen die in de wacht staan of die binnenkomen te raadplegen.

Gebruik de navigatietoets omhoog-omlaag om de beschikbare functies weer te geven. Deze functies (zoals doorverbinden, conferentie) zijn rechtstreeks gekoppeld aan de status van de oproep die u raadpleegt. Zo kunt u niet doorverbinden tussen een actieve oproep of een oproep in de wachtrij en een inkomende oproep.

#### **Toets terug/home:**

 $\sqrt{1}$ 

ਵ≡

hiermee kunt u schakelen tussen een telefoonscherm en een toepassingsscherm. Zo kunt u tijdens een gesprek bijvoorbeeld een nummer opzoeken of een vergaderoproep programmeren.

Oproepen kunt u ook beheren vanaf de pagina "pers.".

Tijdens een gesprek kunt u via de toets Terug/home de pagina "pers." openen. De actieve verbindingen of de oproepen in de wachtrij komen onder verschillende lijntoetsen te staan. U kunt met de gewenste contactpersoon spreken door de bijbehorende toets in te drukken.

#### <span id="page-7-1"></span>1.3Toepassingsscherm

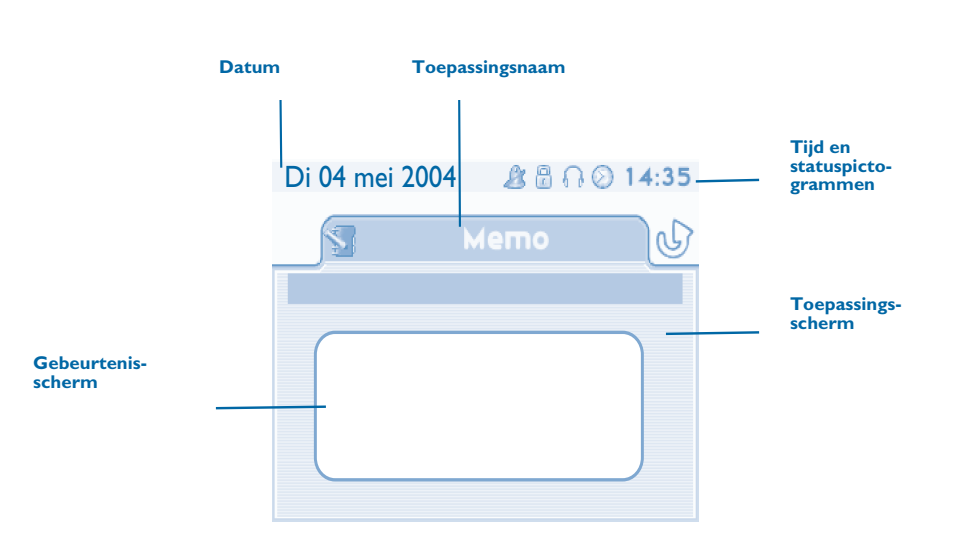

- **Toepassingsscherm:** hier wordt nuttige informatie weergegeven over het programmeren en configureren van het toestel.
- **COL Gebeurtenisscherm:** hier wordt weergegeven wat er gebeurt als u aan het programmeren en configureren bent, zoals bevestigingen, weigeringen en fouten.

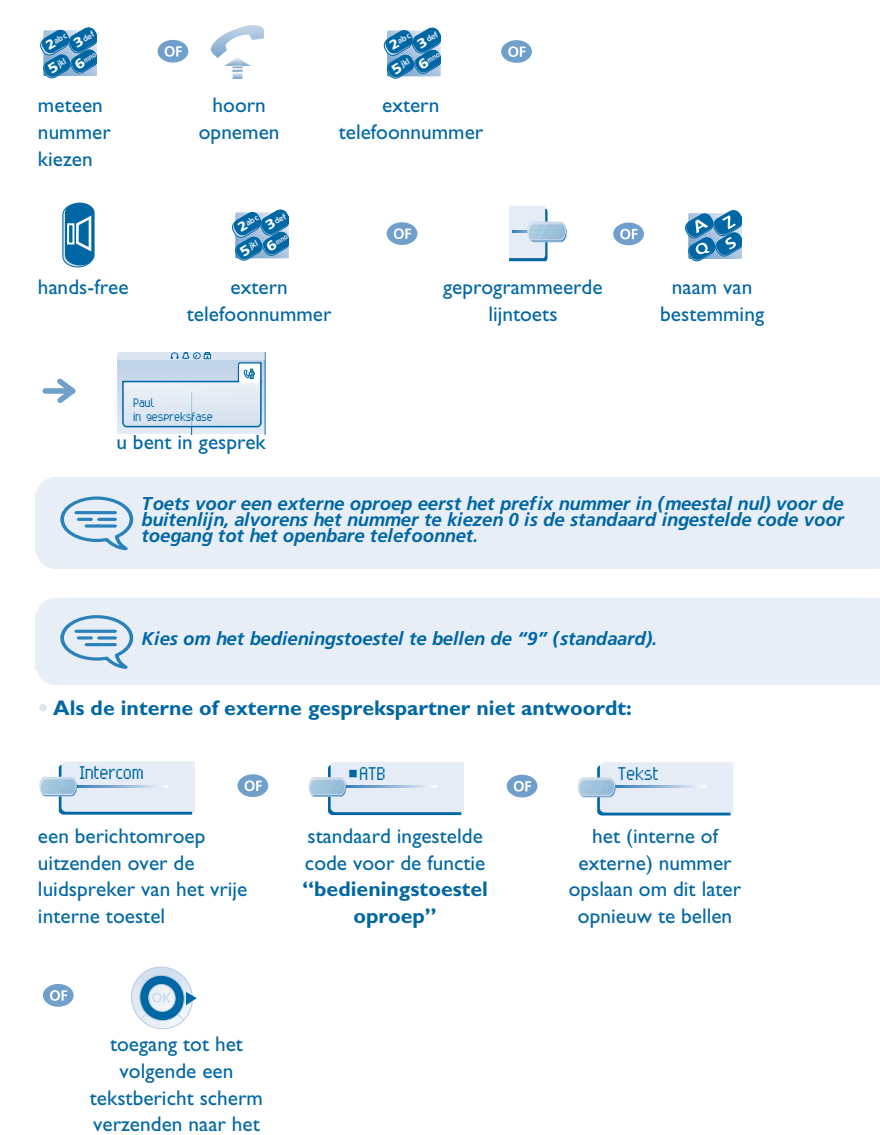

<span id="page-8-3"></span><span id="page-8-2"></span>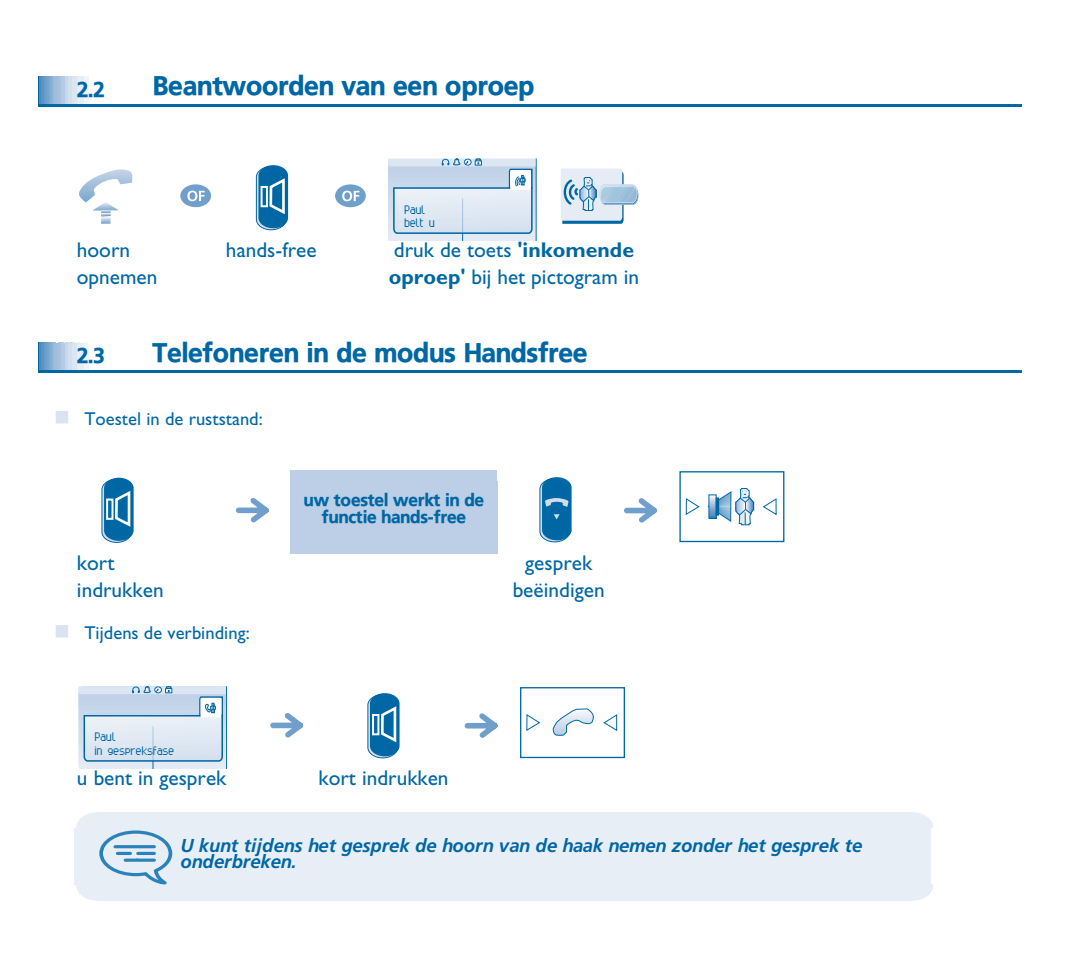

**Opbellen** 

interne toestel

<span id="page-8-1"></span><span id="page-8-0"></span>2.1

<span id="page-9-4"></span><span id="page-9-3"></span><span id="page-9-2"></span><span id="page-9-1"></span><span id="page-9-0"></span>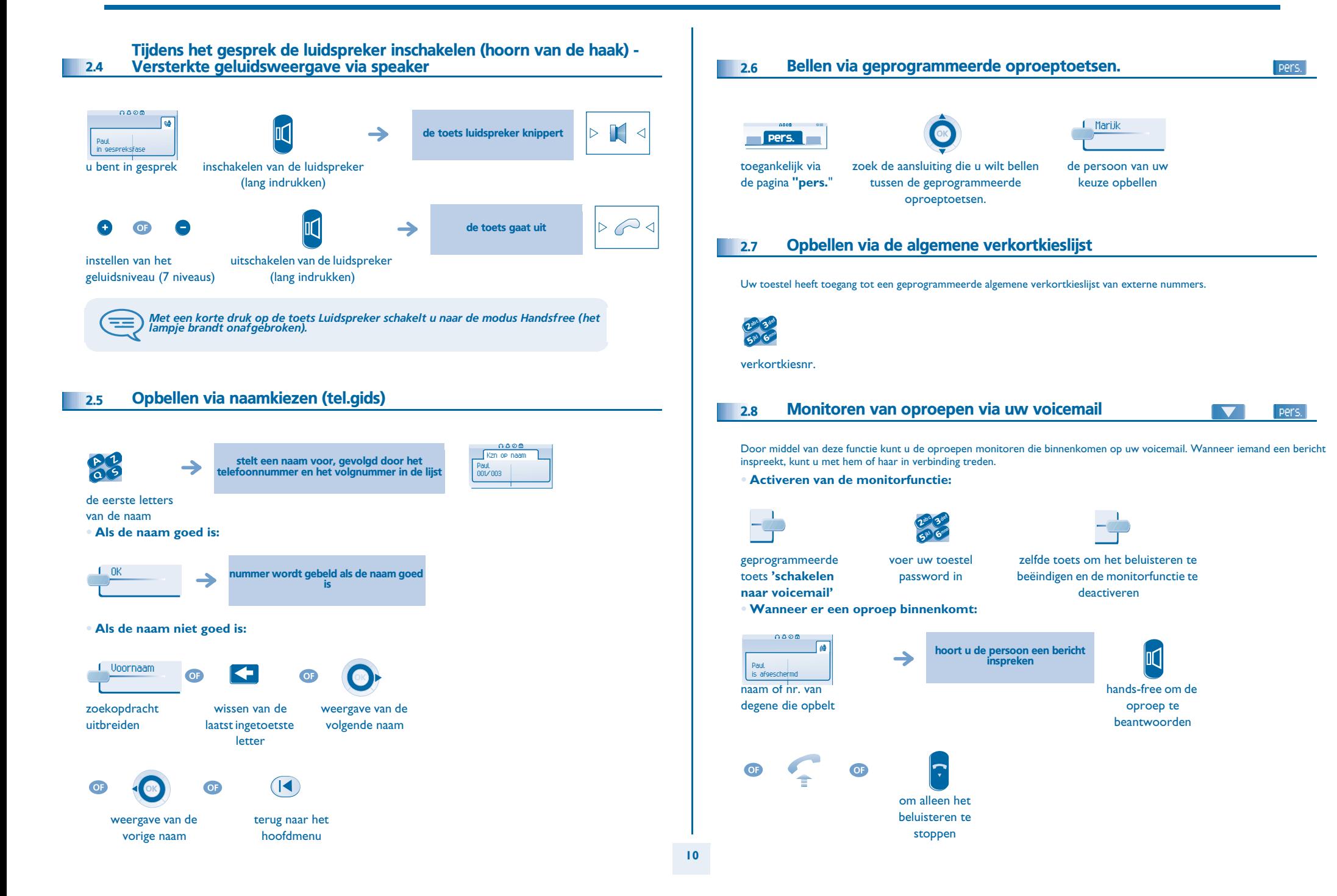

<span id="page-10-3"></span><span id="page-10-2"></span><span id="page-10-1"></span><span id="page-10-0"></span>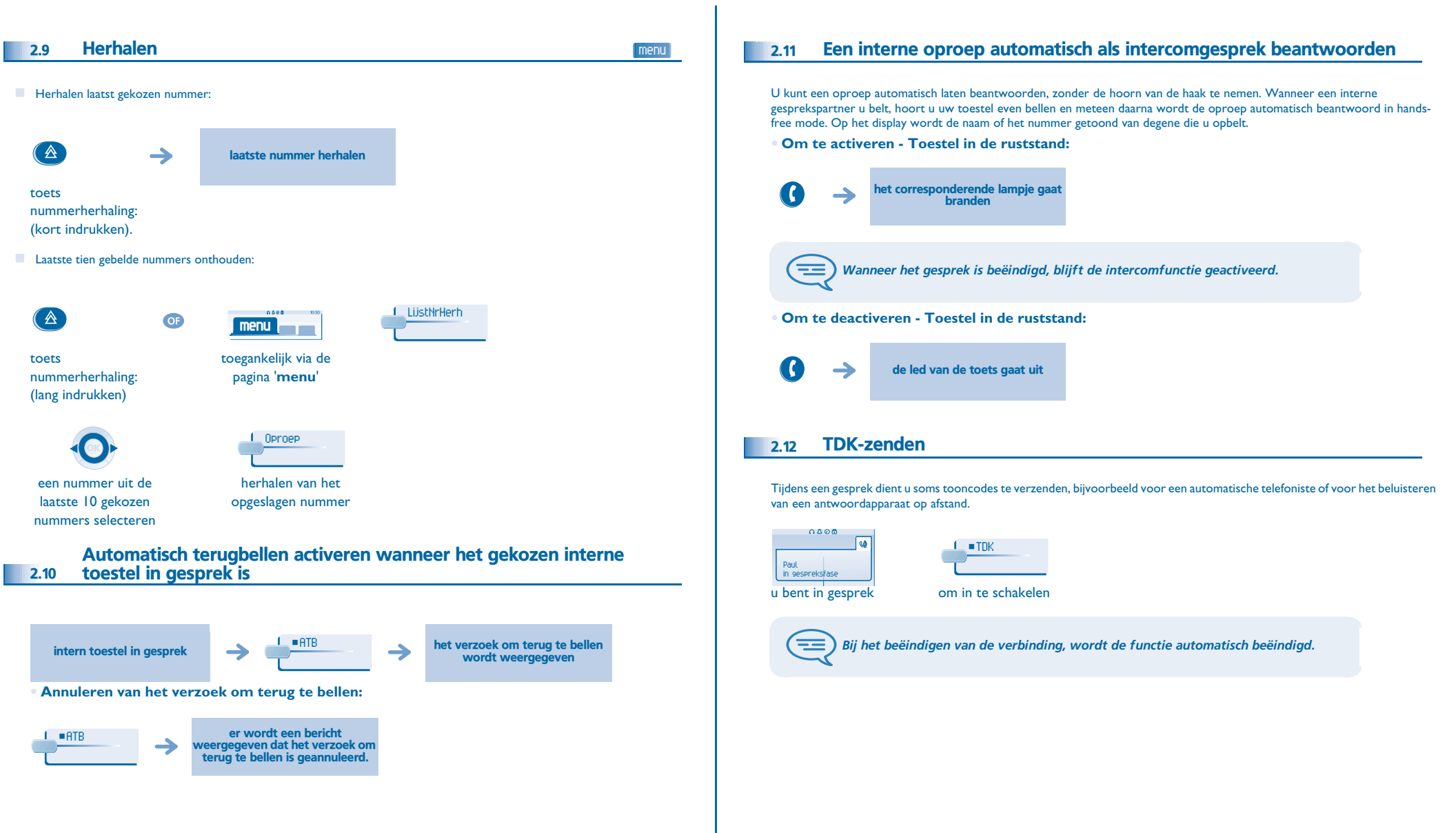

<span id="page-11-0"></span>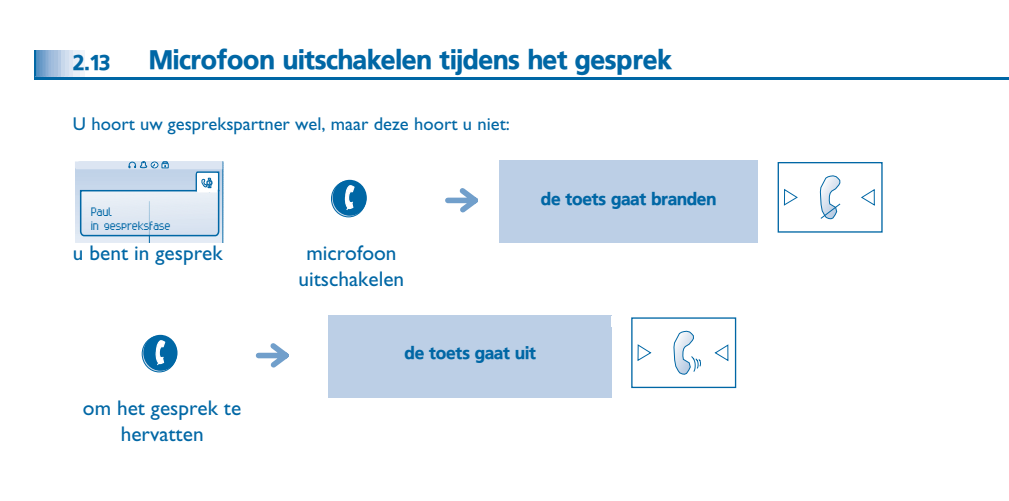

<span id="page-12-3"></span><span id="page-12-2"></span><span id="page-12-1"></span><span id="page-12-0"></span>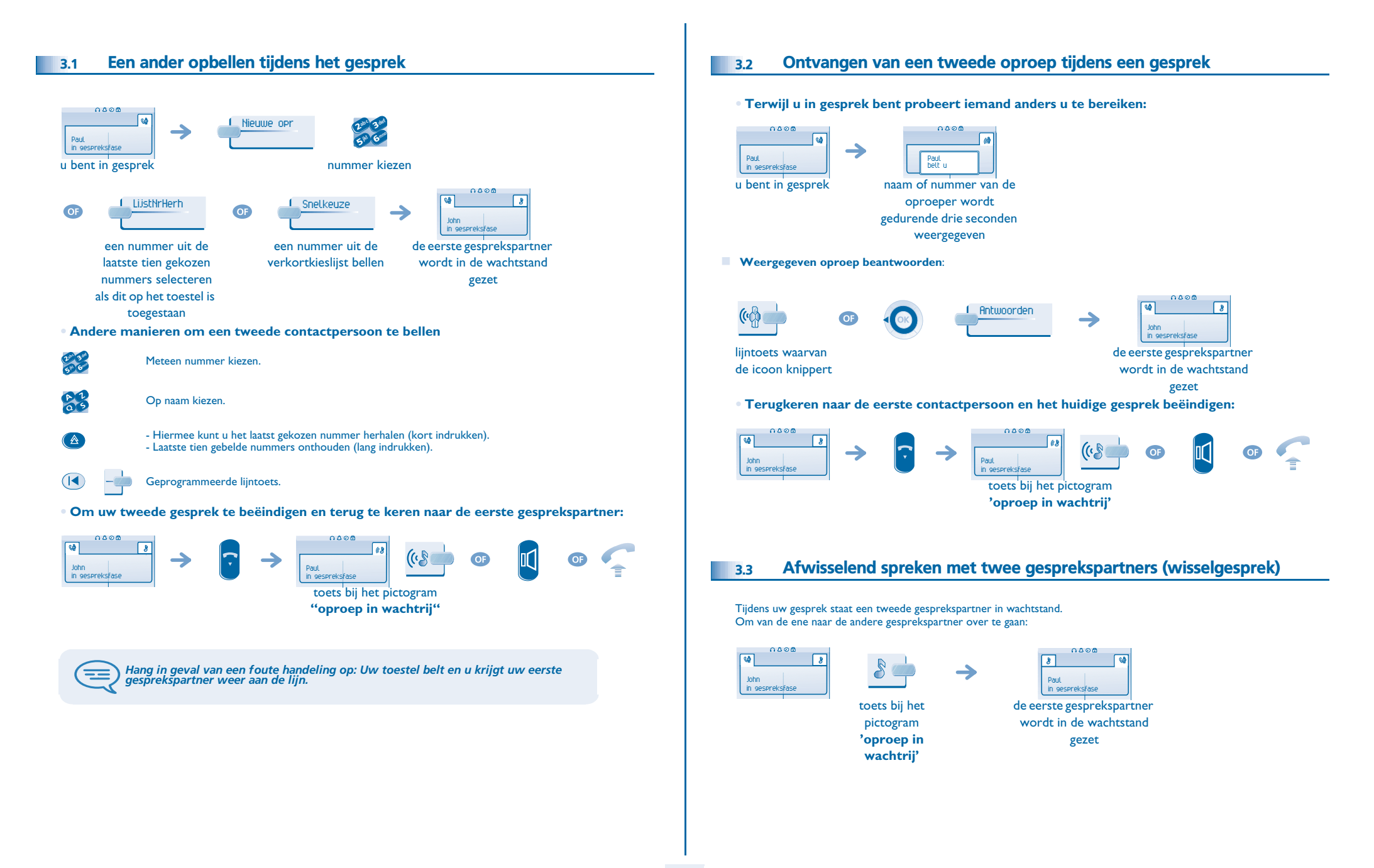

## <span id="page-13-2"></span>*Tijdens het gesprek*

<span id="page-13-1"></span><span id="page-13-0"></span>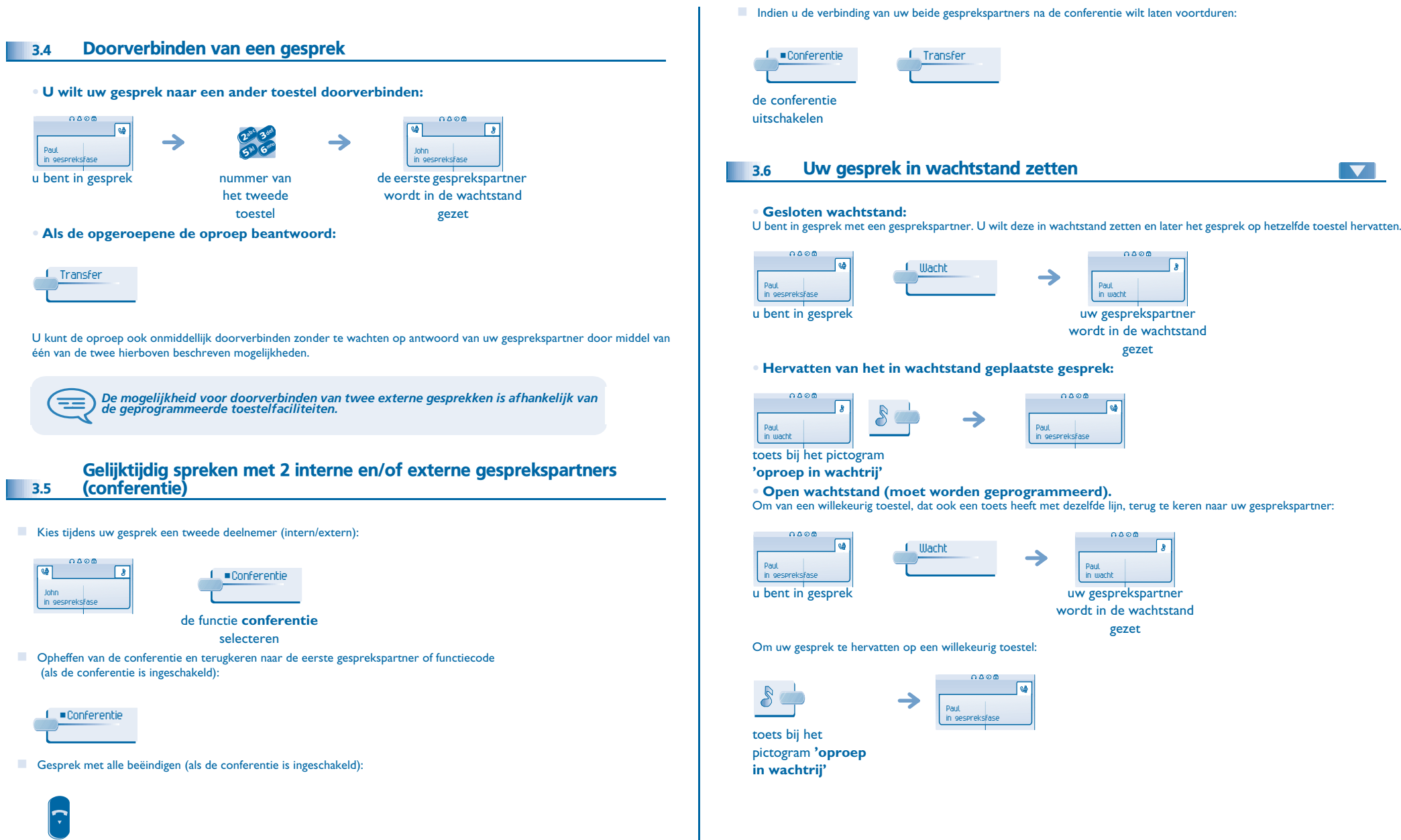

## <span id="page-14-3"></span><span id="page-14-2"></span>*Tijdens het gesprek*

3

<span id="page-14-1"></span><span id="page-14-0"></span>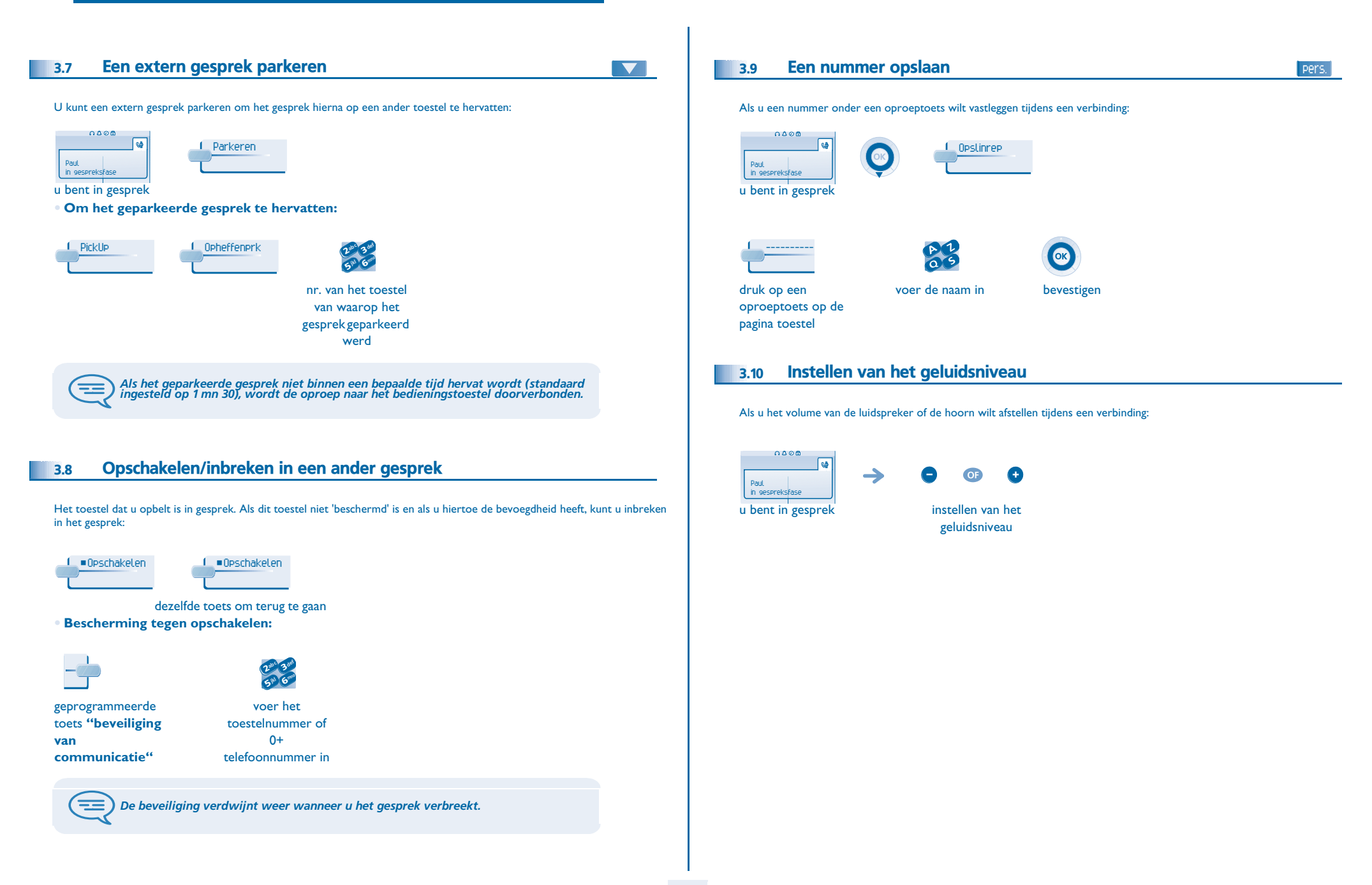

<span id="page-15-3"></span><span id="page-15-2"></span><span id="page-15-1"></span><span id="page-15-0"></span>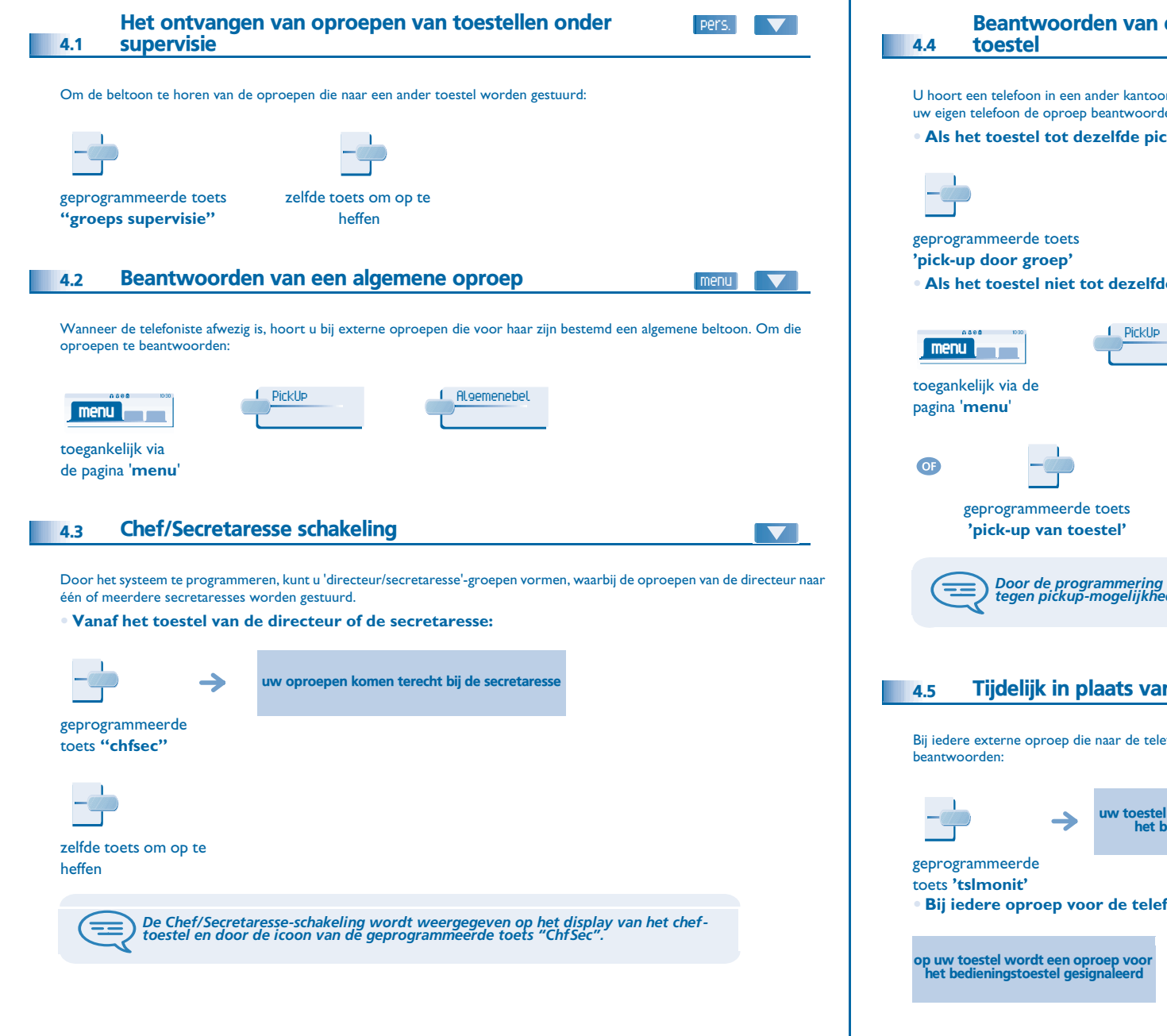

<span id="page-15-5"></span><span id="page-15-4"></span>Beantwoorden van een oproep bestemd voor een ander menuU hoort een telefoon in een ander kantoor rinkelen waar niemand kan opnemen. Als u hiervoor de toelating heeft, kunt u vanaf uw eigen telefoon de oproep beantwoorden. **• Als het toestel tot dezelfde pick-upgroep hoort als de uwe: • Als het toestel niet tot dezelfde groep hoort als de uwe: L** Toestelnr abc 3 def 3jkl G<sup>mno</sup> 6**5<sup>m</sup>** nr. van het gebelde toestel abc 3 def  $\boldsymbol{\mathcal{V}}$ 3jkl Grano 6**5** ( nr. van het gebelde toestel*Door de programmering van het systeem kunnen bepaalde toestellen beschermd zijn tegen pickup-mogelijkheden.* Tijdelijk in plaats van de telefoniste opnemen  $\blacktriangledown$ Bij iedere externe oproep die naar de telefooncentrale wordt gestuurd, zal uw toestel rinkelen en kunt u de oproep uw toestel belt tegelijkertijd met het bedieningstoestel zelfde toets om op te heffen **• Bij iedere oproep voor de telefooncentrale:** (R geprogrammeerde toets **'tslmonit'**

<span id="page-16-4"></span><span id="page-16-3"></span><span id="page-16-2"></span><span id="page-16-1"></span><span id="page-16-0"></span>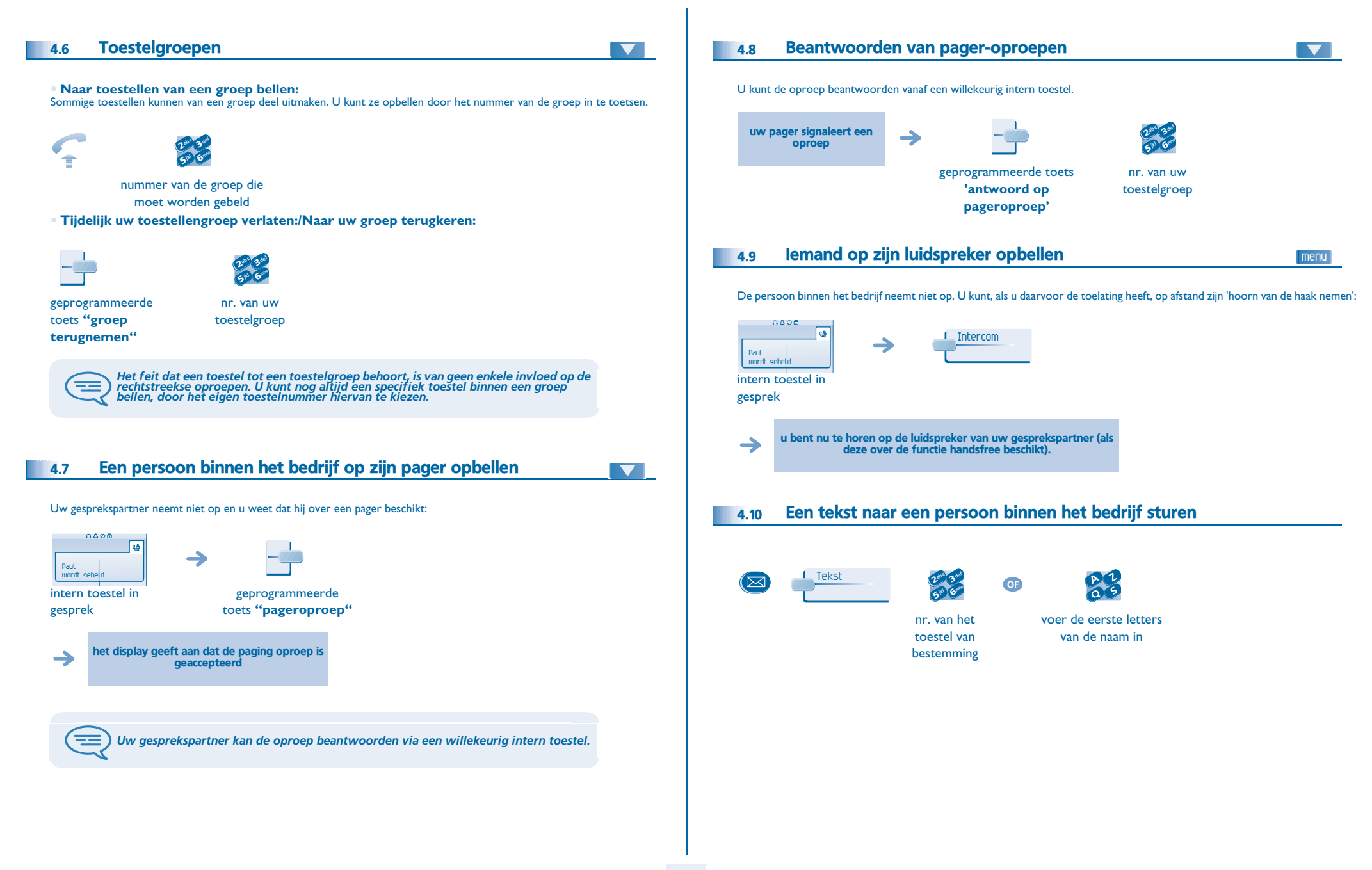

<span id="page-17-0"></span>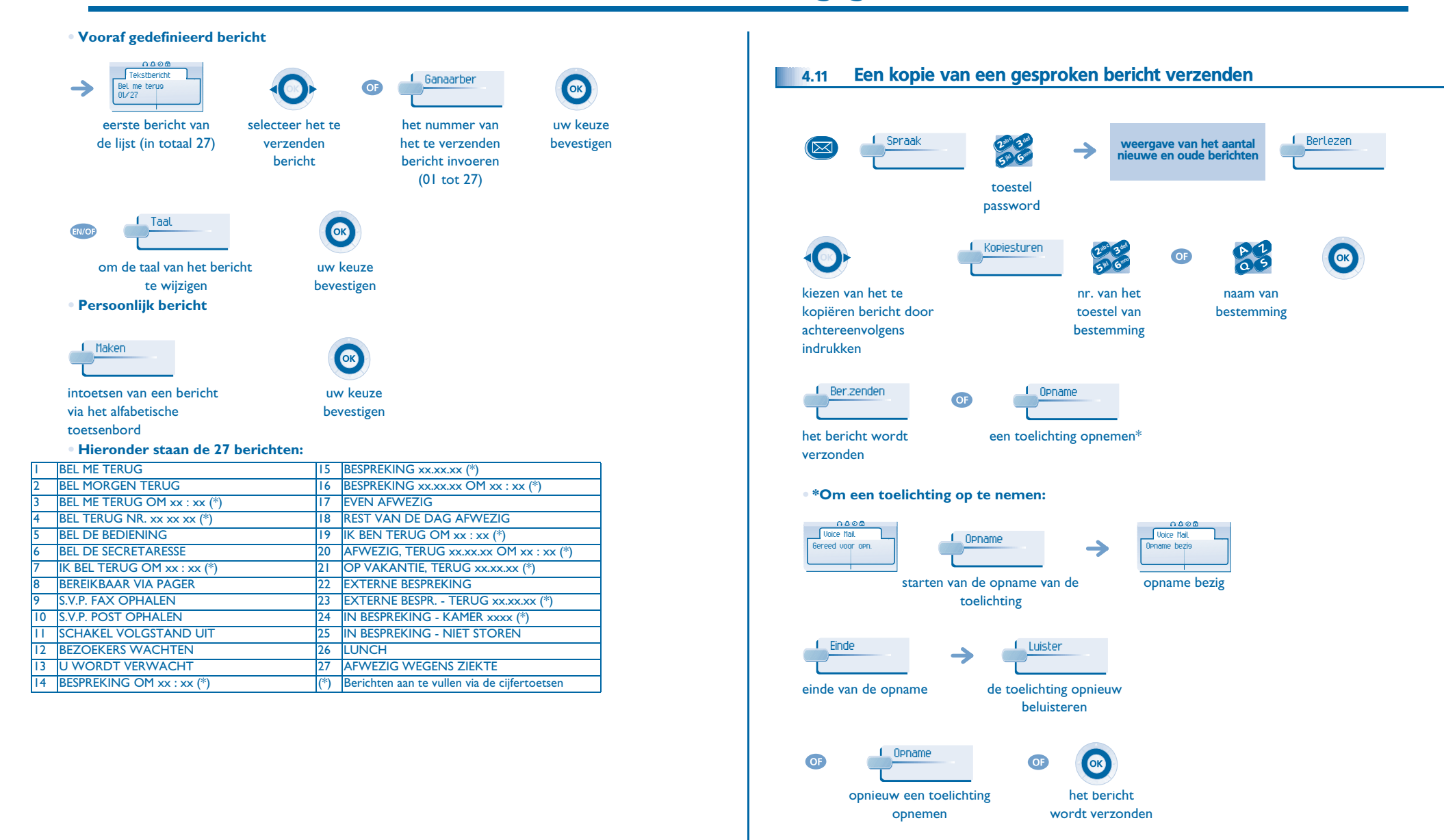

<span id="page-18-0"></span>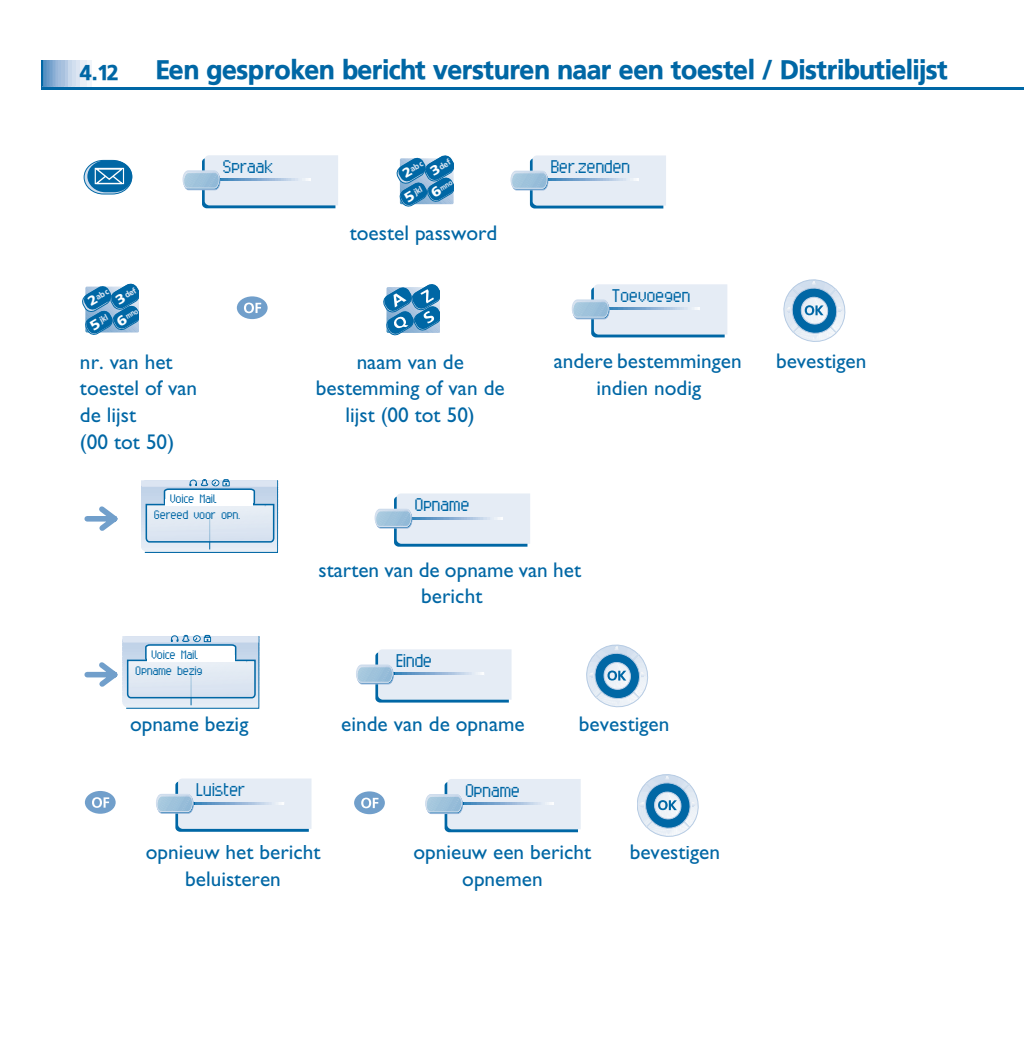

#### <span id="page-18-1"></span>Een bericht omroepen over de luidsprekers van een groep toestellen (omroepgroep) 4.13 Dit bericht, waarop niet hoeft te worden geantwoord, wordt op de luidsprekers van de toestellen van uw distributiegroep uitgezonden:  $\sqrt{2}$ u kunt gedurende 20 sec. abc 3def 3 $\boldsymbol{\eta}$  $\rightarrow$  $\bullet$ jkl Grand spreken 6**5** nr. van de omroepgroep (\*1 t/m \*8)

ਵ *Alleen de toestellen in rust en voorzien van een luidspreker horen het bericht.*

<span id="page-19-2"></span><span id="page-19-1"></span><span id="page-19-0"></span>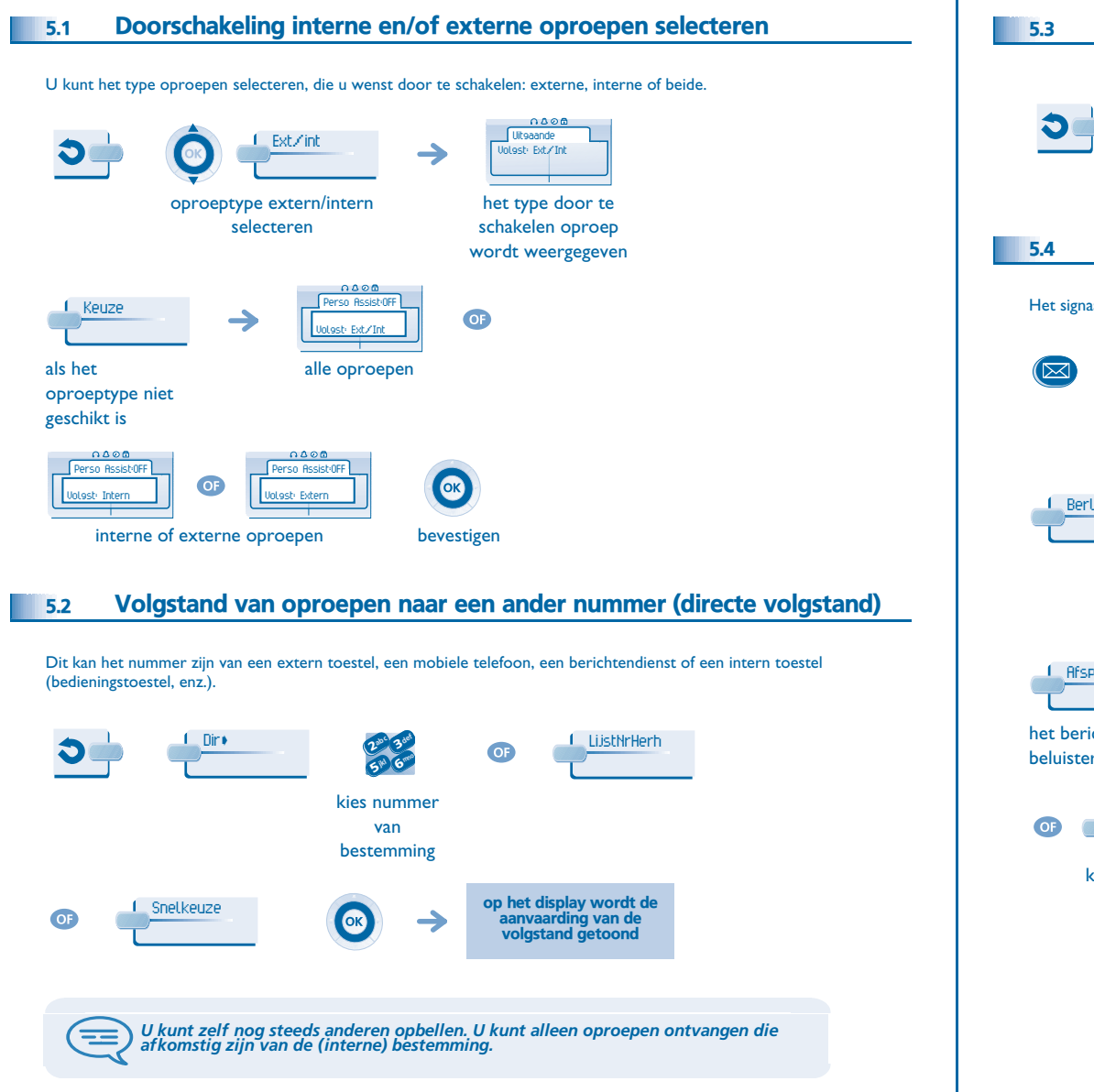

<span id="page-19-4"></span><span id="page-19-3"></span>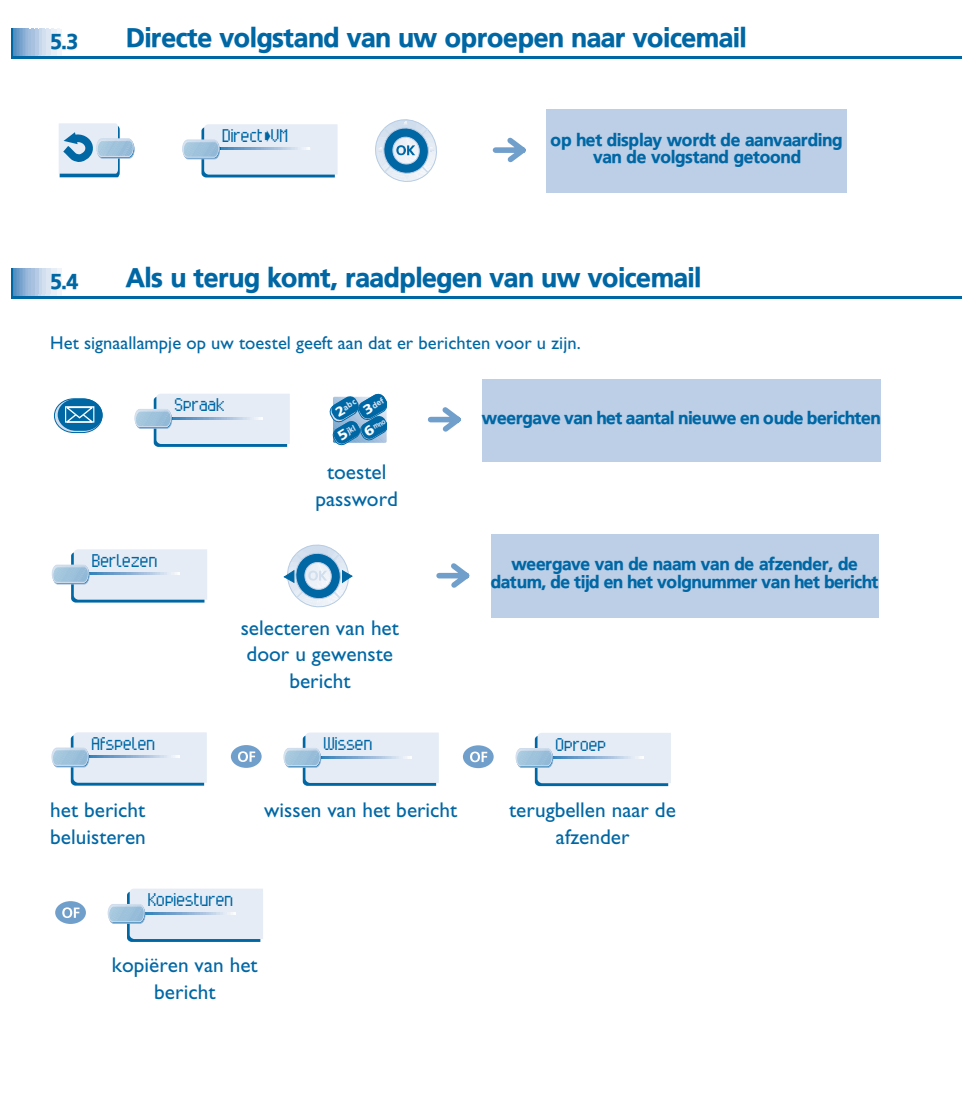

## <span id="page-20-4"></span><span id="page-20-3"></span><span id="page-20-2"></span>*In verbinding blijven*

<span id="page-20-1"></span><span id="page-20-0"></span>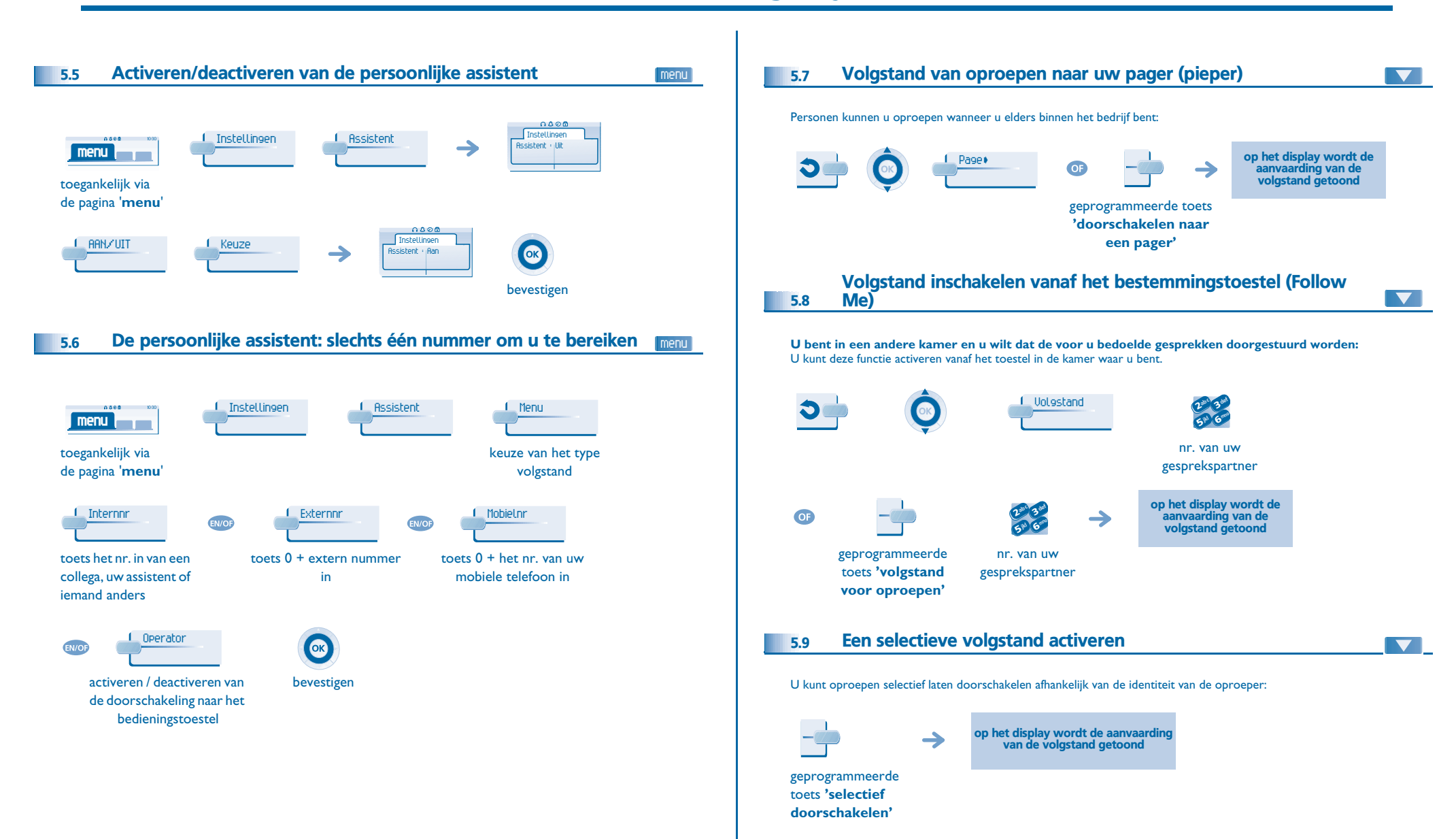

## <span id="page-21-5"></span><span id="page-21-4"></span>*In verbinding blijven*

<span id="page-21-3"></span><span id="page-21-2"></span><span id="page-21-1"></span><span id="page-21-0"></span>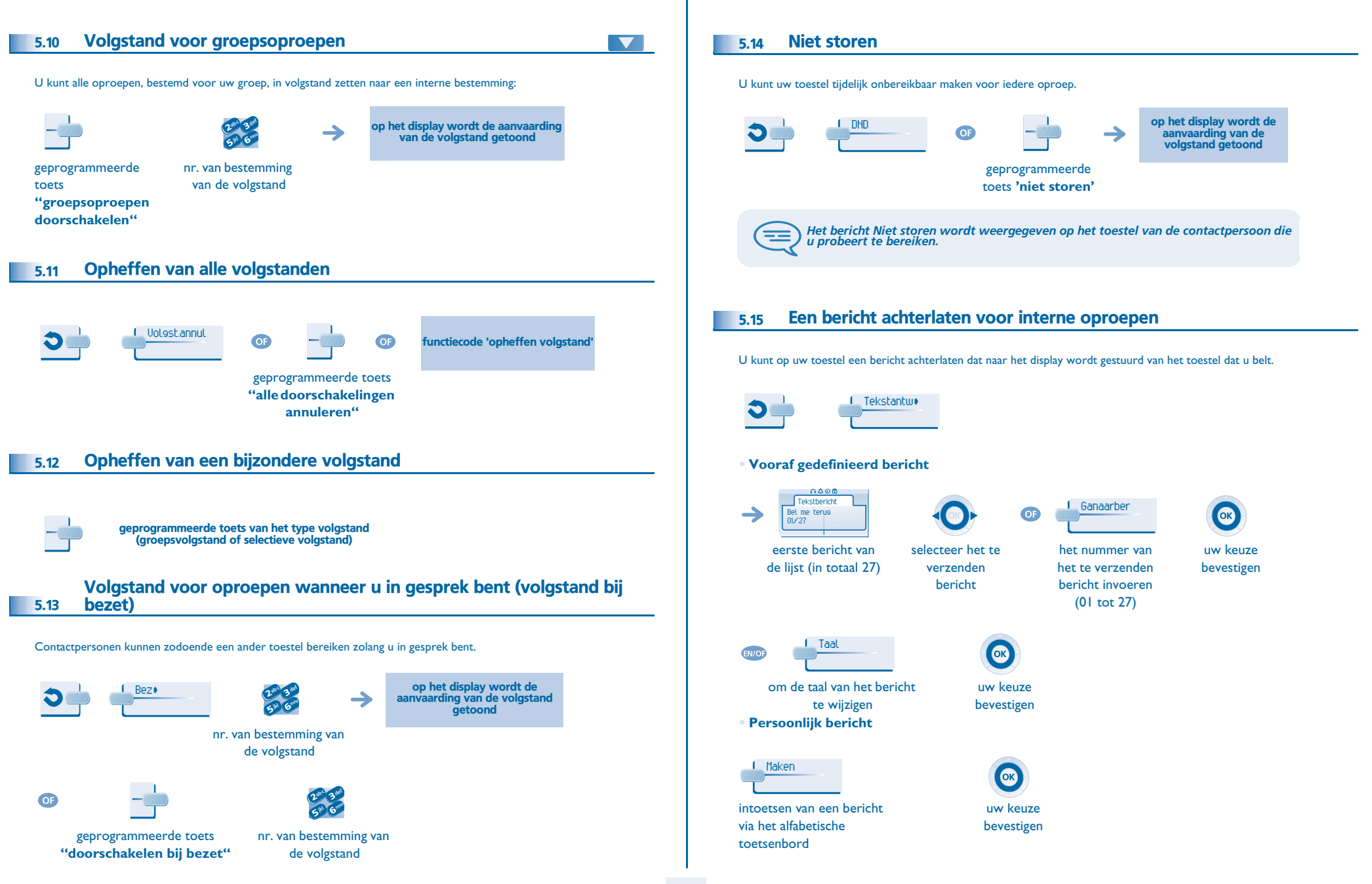

## *In verbinding blijven*

#### **• Hieronder staan de 27 berichten:**

5

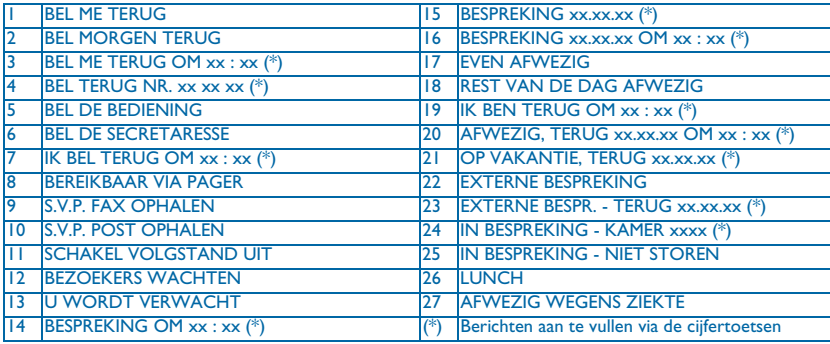

#### <span id="page-22-0"></span>5.16Lezen van de berichten die tijdens uw afwezigheid achtergelaten zijn

Het signaallampje op uw toestel geeft aan dat er berichten voor u zijn.

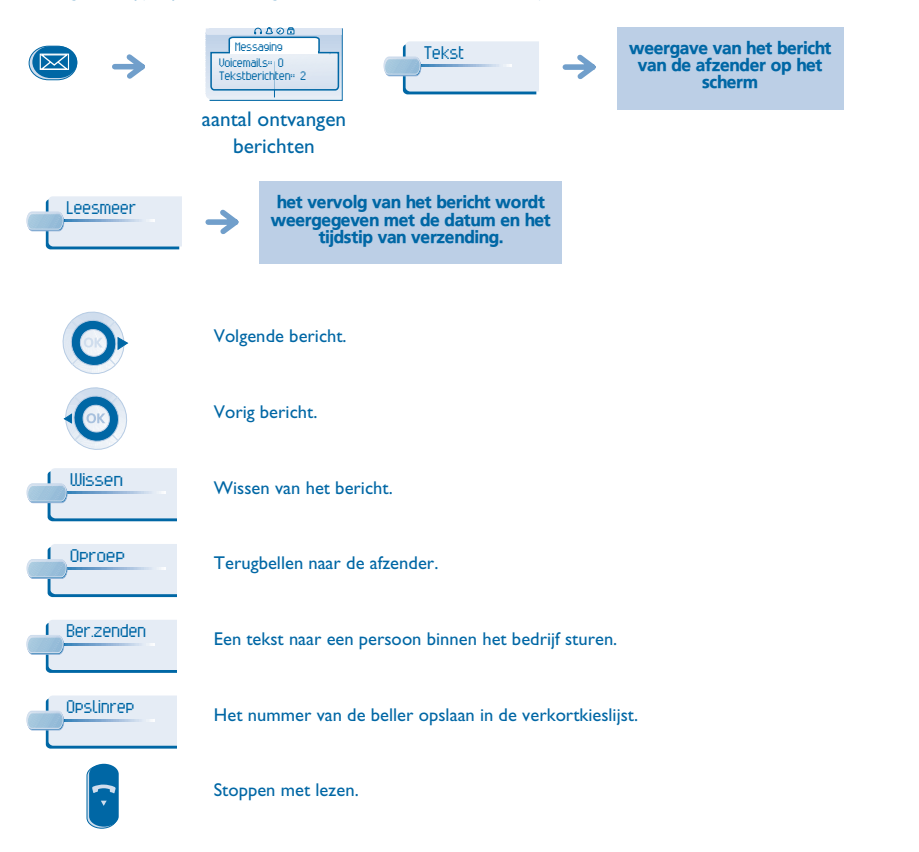

#### <span id="page-22-1"></span> Melding van berichten 5.17menu Er is een voicemailbericht ingesproken, maar u bent niet op kantoor. U kunt uw toestel zodanig instellen dat u op een ander toestel een melding krijgt dat er een bericht is ingesproken. 0.000 Instellingen Notificatie**menu** toegankelijk via de pagina '**menu**' **• Melding van berichten in-/uitschakelen: L\_RAN/UIT** 1 Keuze OK bevestigen meermaals indrukken voor in-/uitschakelen**• Om de opname tijdelijk te onderbreken:** Nummerabc 3 def 3 $\sim$  2 OK jkl Grano 6 $5^{\circ}$ voer het bevestigen toestelnummer of  $0+$ telefoonnummer in**• Het tijdblok wijzigen:** U kunt wijzigen gedurende welk tijdblok berichten moeten worden gemeld. Schemaabc 3 def 3 $\overline{\phantom{a}}$  2 OK ikl Grand 6**5 PM** tijden wijzigen bevestigen

#### *Kostenbeheer*

<span id="page-23-1"></span><span id="page-23-0"></span>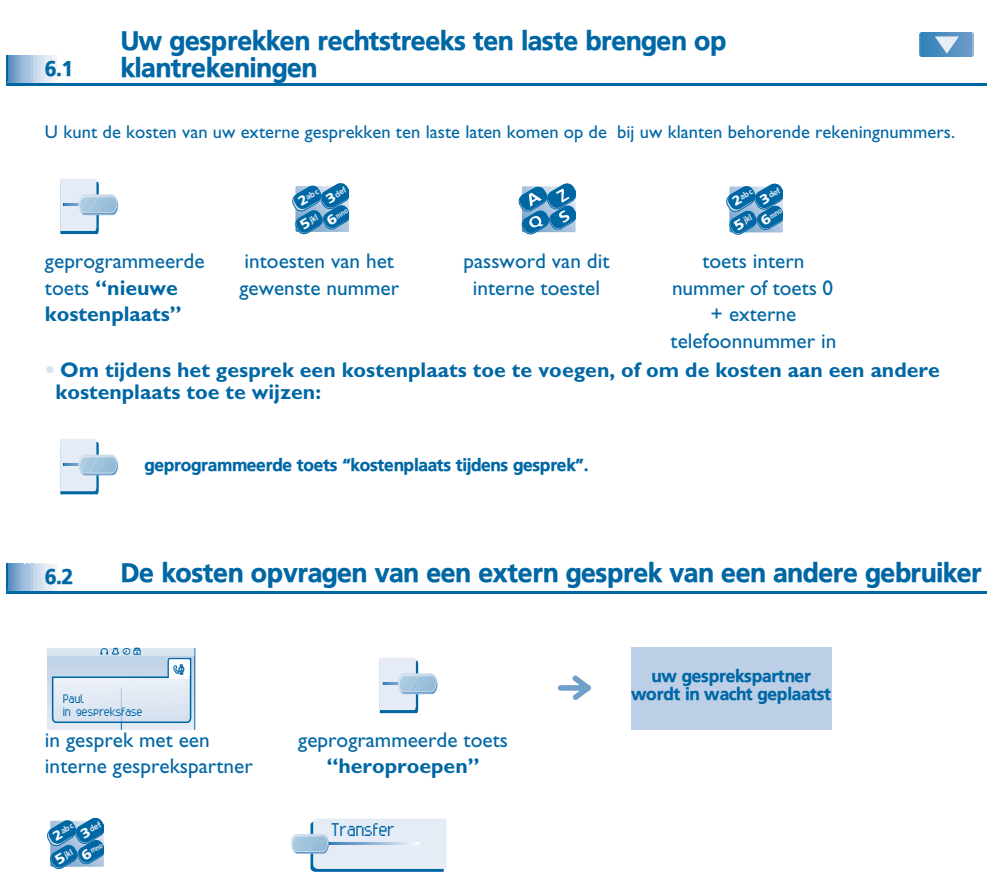

<span id="page-23-2"></span>gevraagd extern nummer

6

doorverbinding van de oproep naar de in wacht geplaatste gesprekspartner

#### **• Na het gesprek wordt u teruggebeld en kunt u:**

 $\rightarrow$ 

1. De informatie over de verbinding lezen (kosten, duur, aantal taxatiepulsen...).

 $I$  OK

- naam van de gebruiker en kosten van het gesprek
- 
- 2. Afdrukken van een ticket. 3. Beëindigen van de kostenopvraag.

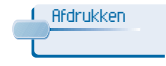

**24**

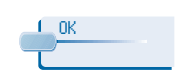

#### <span id="page-24-4"></span><span id="page-24-3"></span>*Uw toestel past zich aan uw*  7

<span id="page-24-2"></span><span id="page-24-1"></span><span id="page-24-0"></span>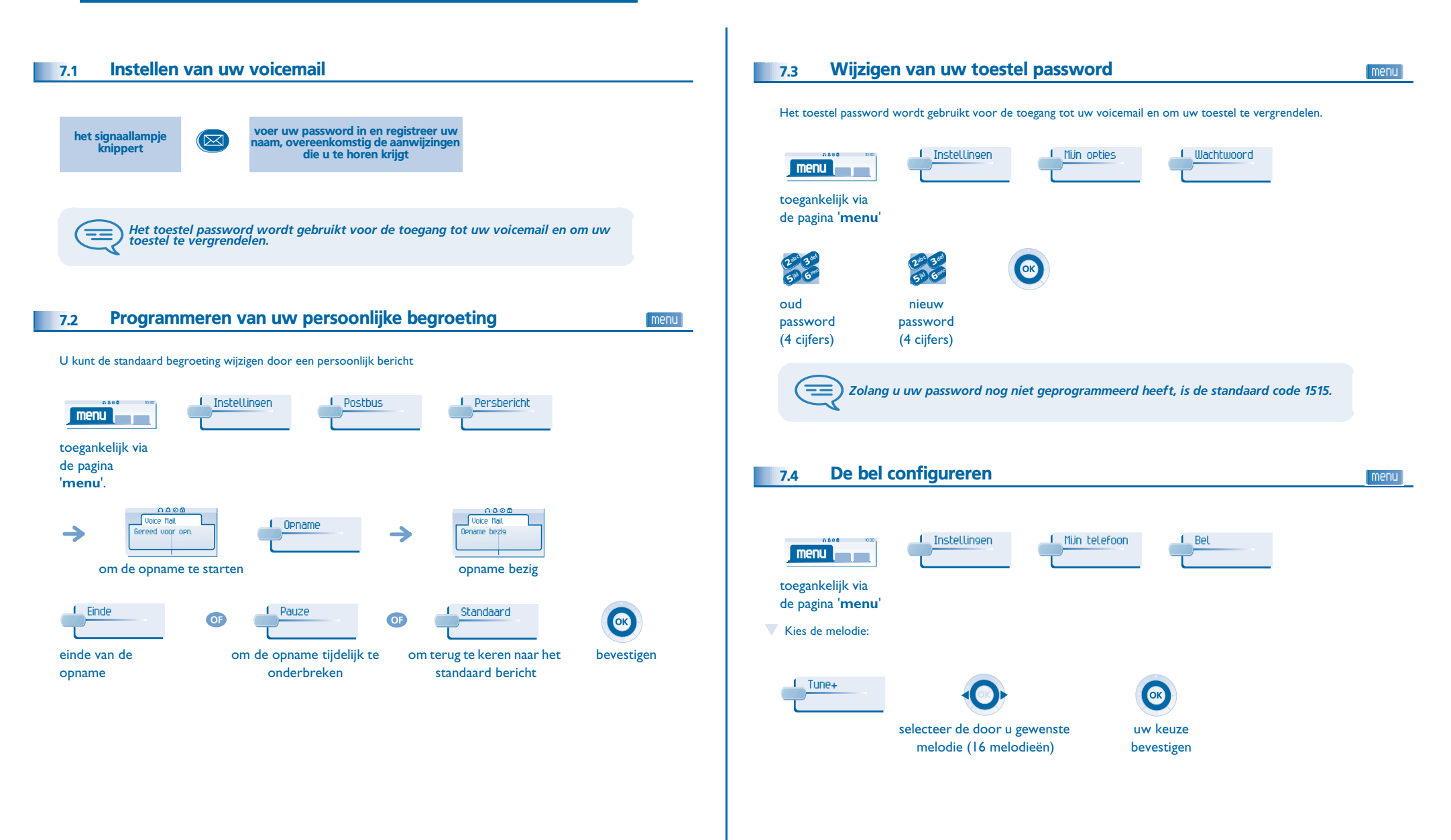

<span id="page-25-1"></span><span id="page-25-0"></span>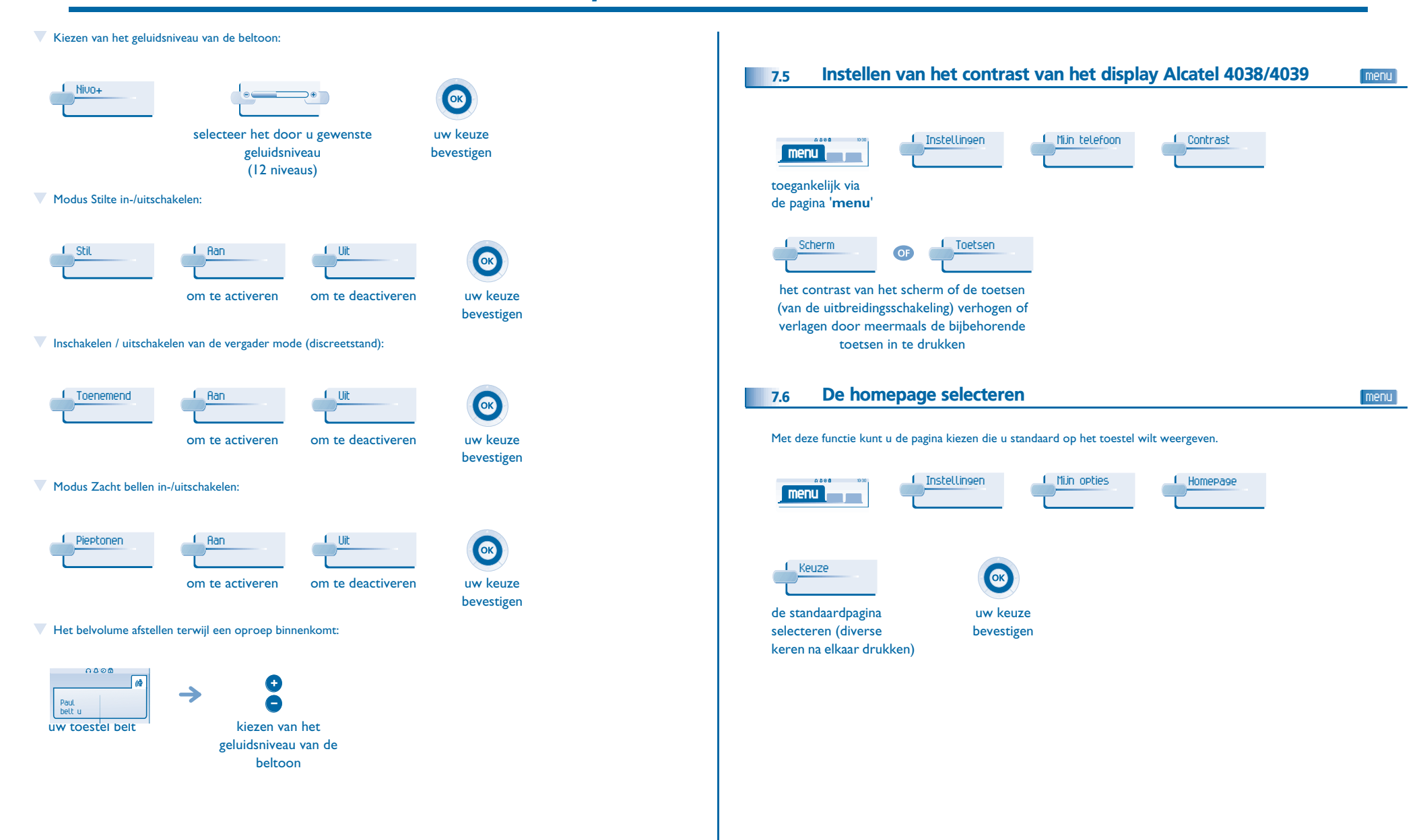

<span id="page-26-3"></span><span id="page-26-2"></span><span id="page-26-1"></span><span id="page-26-0"></span>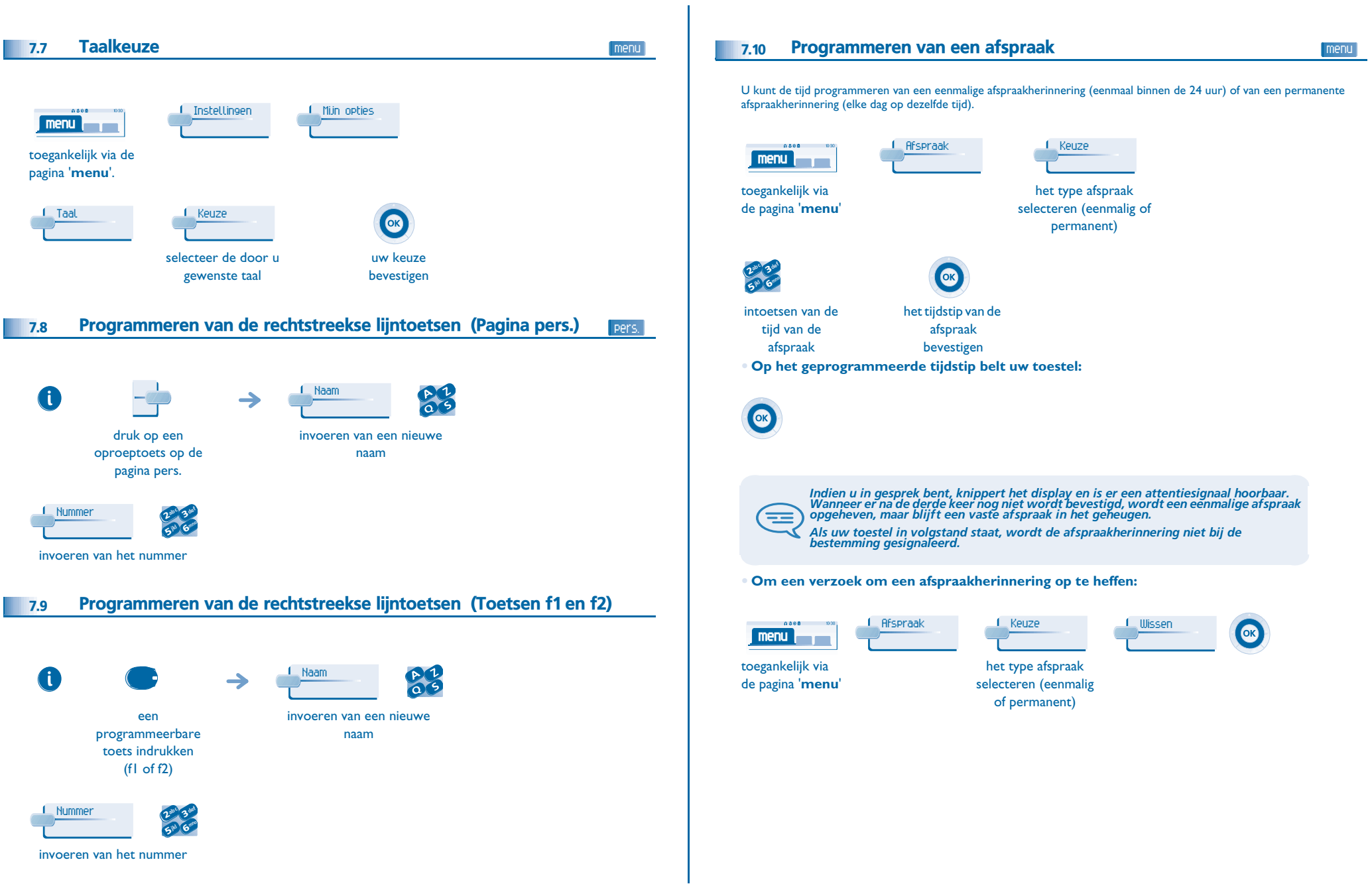

<span id="page-27-4"></span><span id="page-27-3"></span><span id="page-27-2"></span><span id="page-27-1"></span><span id="page-27-0"></span>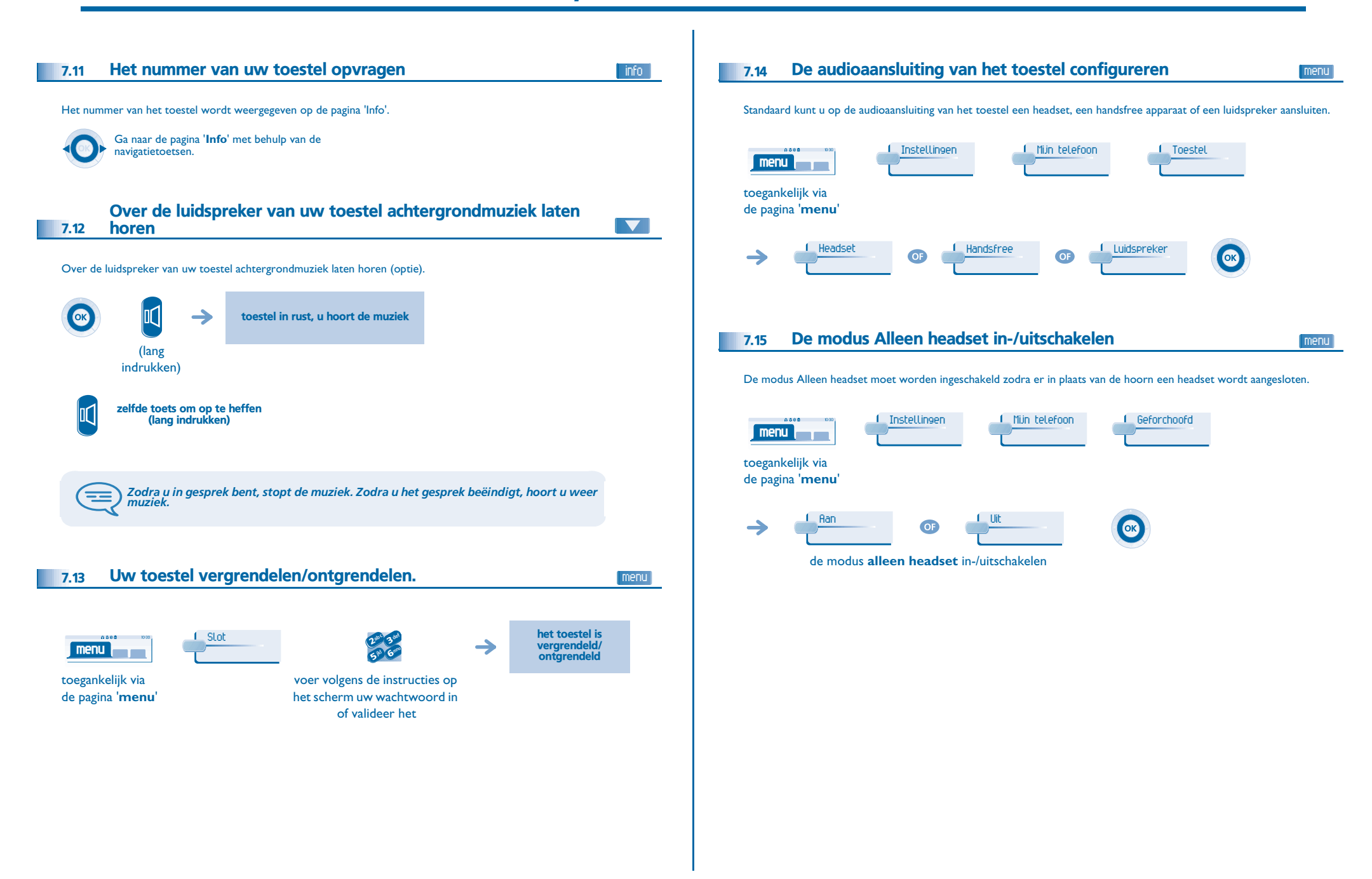

<span id="page-28-0"></span>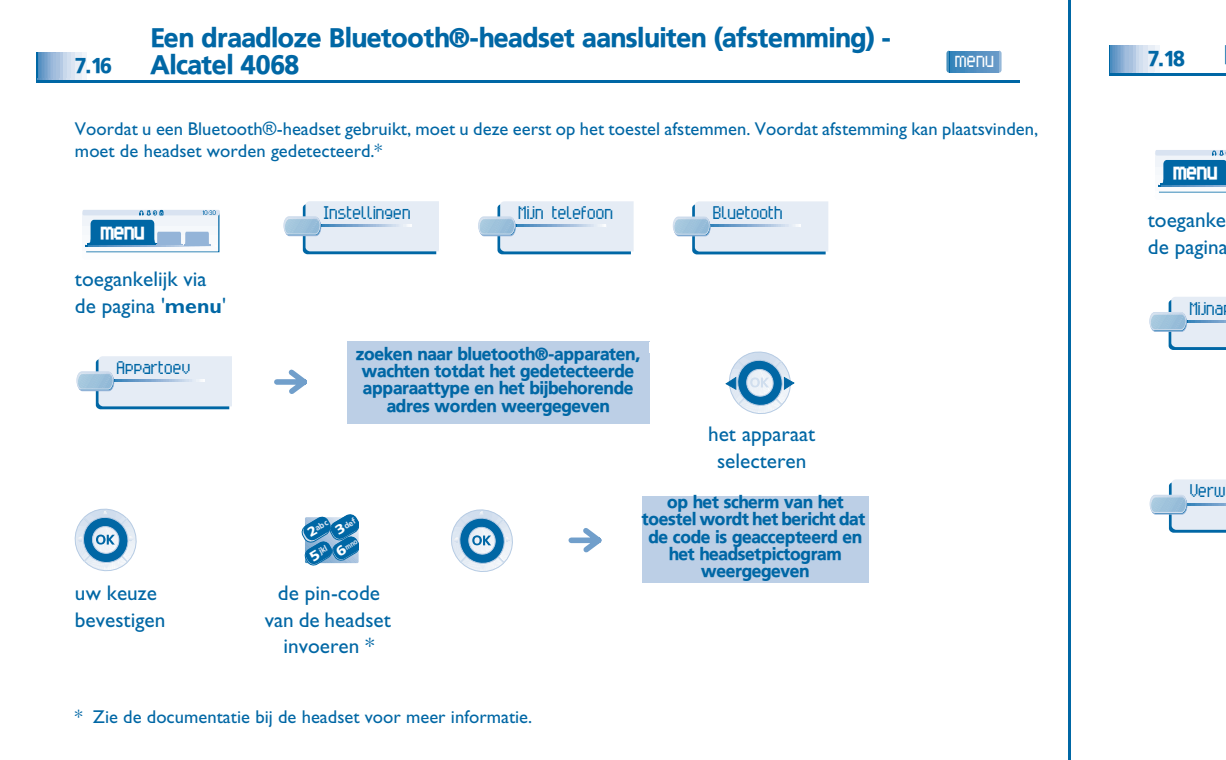

#### <span id="page-28-1"></span>7.17Een draadloze Bluetooth®-headset gebruiken - Alcatel 4068

Zie de documentatie bij de headset voor meer informatie.

<span id="page-28-2"></span>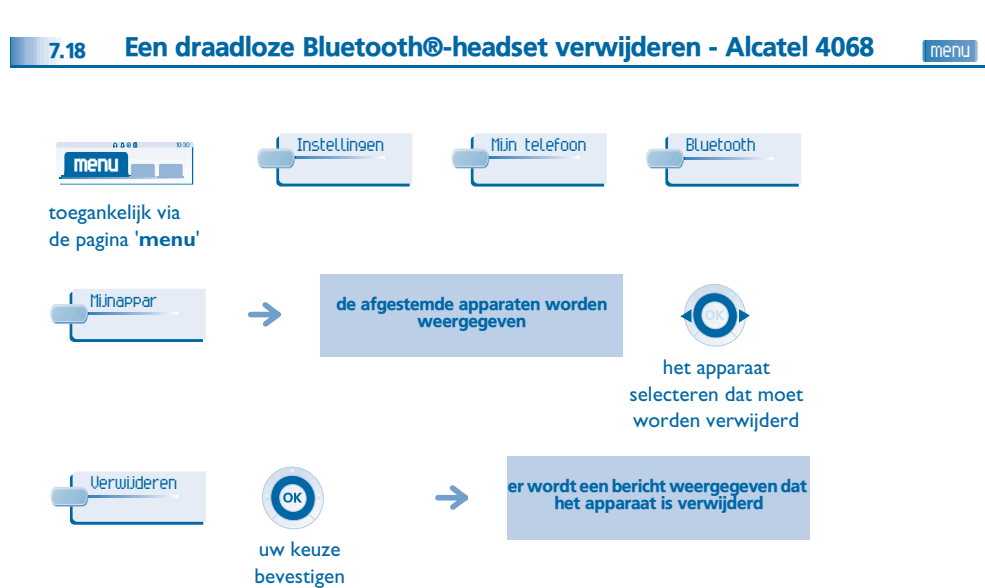

#### *Garantie en voorwaarden*

<span id="page-29-0"></span>Onafhankelijk van de wettelijke garantie, is de garantie van dit toestel een jaar geldig voor onderdelen en arbeidsloon vanaf de installatiedatum.

Voor garantieclaims dient men de aanschaffactuur te kunnen overleggen. Deze garantie is echter niet van toepassing: in geval van niet naleving van de instructies in deze gebruikershandleiding, beschadiging als gevolg van oorzaken waaraan het toestel niet ten grondslag ligt (bijvoorbeeld: stoten, schokken, blootstelling aan vocht, enz.), niet naleving van de van kracht zijnde regels met betrekking tot de installatie, noch in geval van wijzigingen of reparaties uitgevoerd door personen, die niet door de fabrikant of de verkoper erkend zijn.

Waarschuwing: zorg ervoor dat het telefoontoestel nooit in contact komt met water. Wel kunt u voor het reinigen van het toestel een vochtige doek gebruiken. Gebruik nooit oplossingen (trichloorethyleen, aceton, enzovoort) die de plastic oppervlakken van het toestel kunnen beschadigen. Sproei nooit schoonmaakmiddelen op het toestel. Het luistergedeelte van de hoorn kan metaaldeeltjes aantrekken die gevaar voor het oor kunnen opleveren.

De labels zijn niet officieel vastgelegd en kunnen aan wijzigingen onderworpen zijn. Bepaalde functies van het toestel zijn afhankelijk van de systeemconfiguratie en de activering van softwaresleutels.

#### **Conformiteitsverklaring**

EC: Wij, Alcatel Business Systems, verklaren bij deze dat het product Alcatel 4038/4039/ 4068 in principe voldoet aan de hoofdeisen van Richtlijn 1999/5/CE van het Europese Parlement en de Raad. Een kopie van deze verklaring van instemming kunt u bij uw installateur aanvragen.

#### **Alcatel 4068**

Het onderhavige apparaat gebruikt een radiofrequentiespectrum waarvan het gebruik niet in alle landen van de EU is geharmoniseerd. Hetzelfde radiofrequentiespectrum kan derhalve met andere toepassingen worden gedeeld. Het gebruik van dit apparaat is onderworpen aan de volgende twee voorwaarden: (1) het apparaat mag geen schadelijke storing veroorzaken en (2) het apparaat moet elke storing accepteren, waaronder storing die de werking van dit apparaat nadelig kan beïnvloeden. Dit apparaat voldoet aan deel 15 van de FCC-voorschriften (Federal Communications Commission). Dit apparaat is ontworpen en geproduceerd om te voldoen aan de door verschillende landen (en in de Verenigde Staten door de FCC) gestelde beperkingen met betrekking tot de uitstraling van energie in het radiofrequentiegebied en de specifieke absorptiesnelheid Alcatel Business Systems behoudt zich het recht voor uit het belang van haar klanten de eigenschappen van het producten zonder voorafgaand bericht te wijzigen. Copyright © Alcatel Business Systems. 2005. Alle rechten voorbehouden. MU19001NLAB-O400ed01-0705